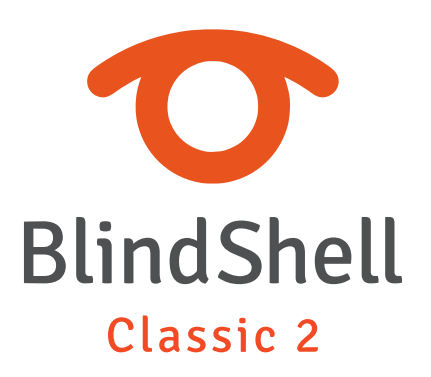

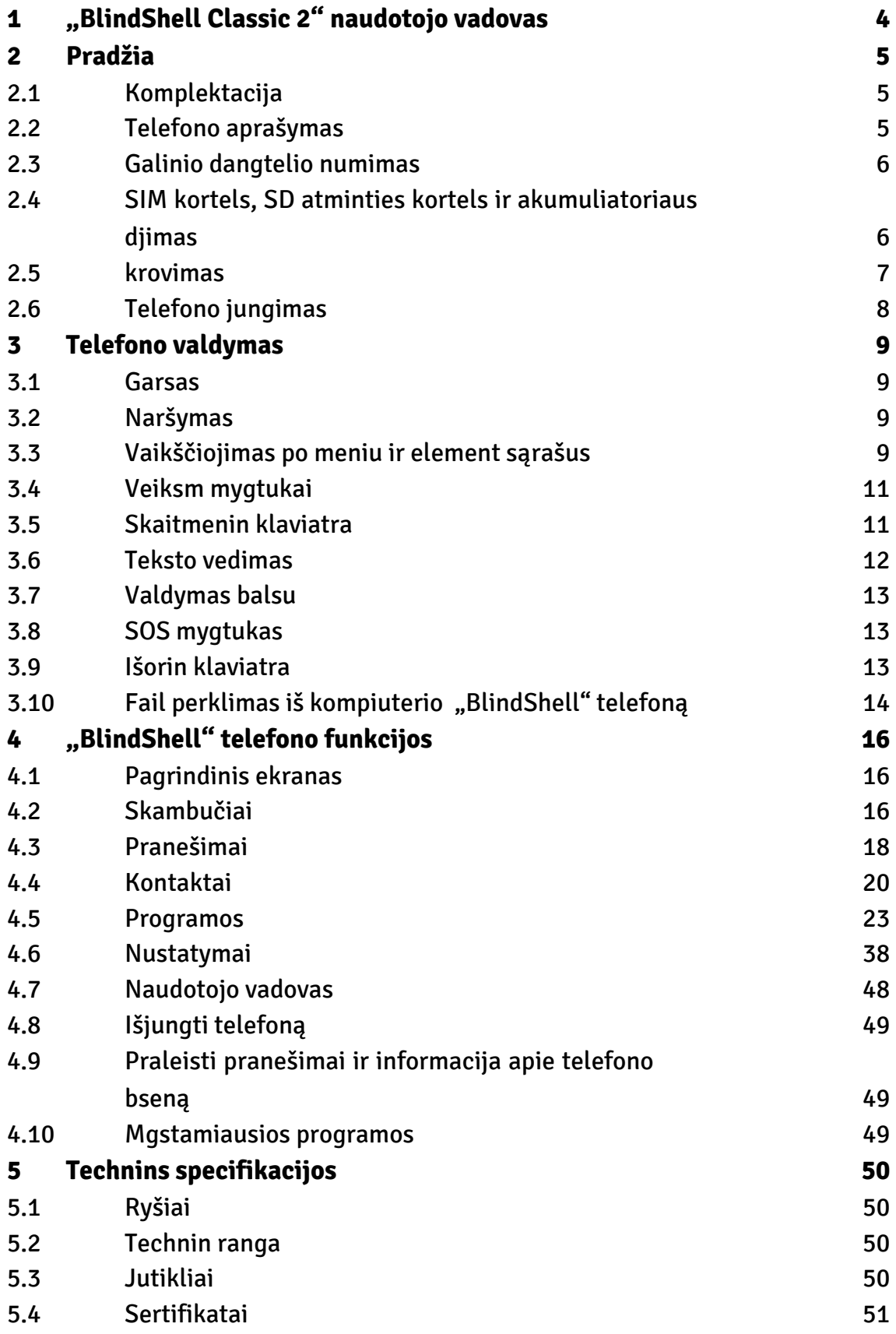

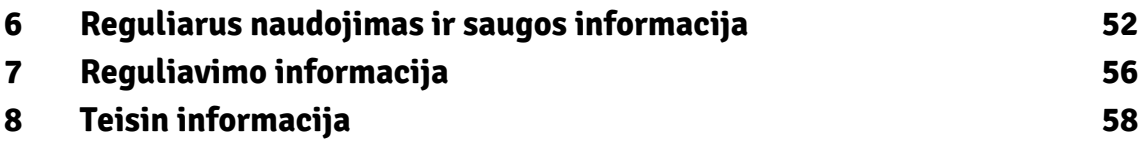

# <span id="page-3-0"></span>**1 "BlindShell Classic 2" naudotojo vadovas**

"BlindShell Classic 2" – telefonas su mygtukais, skirtas akliesiems ar regjimo negalią turintiems žmonms. Telefonas valdomas naudojant klaviatrą arba balso komandas. Gržtamasis ryšys užtikrinamas naudojantis diegtu dirbtiniu balsu, vibracijomis ir papildomais garsiniais signalais.

Svarbi pastaba. Jeigu visiškai išsikraut Js telefono akumuliatorius, gali atrodyti, kad iš viso nebegalite krauti telefono. Tokiu atveju telefoną palikite prijungtą prie kroviklio kelioms valandoms. Po kiek laiko telefonas turt vl pradti krautis. Jeigu ilgesniam laikui telefone paliksite išsikrovus akumuliatori, galite j sugadinti. Tokiu atveju telefonui garantija netaikoma. Jei žadate telefono nenaudoti ilgiau nei savaitę, rekomenduojame iš jo išimti akumuliatori.

# <span id="page-4-0"></span>**2 Pradžia**

# **2.1 Komplektacija**

- "BlindShell Classic 2" telefonas.
- Akumuliatorius plokščias stačiakampis prietaisas.
- Ausins viename ausini laido gale yra 3,5 mm kištukas (jungtis), o kitame dvejos ausins.
- USB sieninis kroviklis standartinis USB kroviklis, jo vestis 100V~240V AC, 50/60Hz, išvestis 4,7V–5,3V DC 0–2A.
- USB kabelis USB C tipo jungties kabelis, kurio kitame gale yra standartin A tipo USB jungtis.
- krovimo laikiklis stovas telefonui krauti. Taip pat yra lipnus padas, leidžiantis pritvirtinti laikikl.
- NFC žyma (3x) lipdukas objektams žymti. Šias žymas galima nuskaityti telefono programa.
- Dirželis juostel, kurią galima pritvirtinti prie telefono. Turi mažą kabliuką, kuris padeda prakišti diržel pro skylutę.

# **2.2 Telefono aprašymas**

# **Priekin telefono pus**

Priekinę telefono pusę sudaro toliau nurodytos dalys. Jos pateikiamos taip, kaip yra sumontuotos telefone žirint iš viršaus apačią.

- Ausin linijos formos iškilimas, naudojamas kaip garsiakalbis telefoninio skambučio metu.
- LCD ekranas lygus telefono plotas skirtas informacijai rodyti.
- Klaviatra mygtukai, skirti telefonui valdyti ir tekstui vesti.
- Mikrofonas rengtas tarp klaviatros mygtuk. Naudojamas balso vesties funkcijai.
- Garsiakalbis linijos formos pjova, naudojama balso ir garso išvestims.

# **Galin telefono pus**

Galinę telefono pusę sudaro toliau nurodytos funkcins dalys. Visos jos yra viršutinje galins puss dalyje.

- <span id="page-5-0"></span>• Kamera – pažymta apčiuopiamu krašteliu. Naudojamas fotografuojant telefono programose.
- Kameros LED žibintuvlis apvalios formos pjova šalia kameros. Jis gelbsti, kai norite fotografuoti esant prastam apšvietimui.
- SOS mygtukas apvalios formos mygtukas po kamera. Naudojamas nelaims atveju, norint paskambinti priskirtam pagalbos adresatui.

## **Telefono briaunos**

Viršutiniame krašte yra:

- Ausini lizdas.
- LED žibintuvlis.

Apatiniame krašte iš kairs dešinę yra:

- Skylut dirželiui.
- USB C tipo jungtis naudojama telefonui krauti ir prijungti prie kompiuterio.
- Atidarymo plyšys naudojamas telefono galiniam dangteliui nuimti.

Kairiajame šoniniame krašte yra garso mygtukai, kuriais reguliuojamas balso ir garso išvesties garsumas.

Dešiniajame šoniniame krašte yra šoninis veiksm mygtukas, naudojamas mgstamiausi program sąrašui atidaryti ir valdymo balsu funkcijai jungti.

# **2.3 Galinio dangtelio numimas**

Nordami nuimti galin telefono dangtel, nagu užkabinkite telefono apatinje dalyje dešinje esančią angą, ir atitraukite galin dangtel nuo renginio. Nordami vl uždti galin telefono dangtel, sitikinkite, kad visi dangtelio kraštai priglunda prie telefono.

# **2.4 SIM kortels, SD atminties kortels ir akumuliatoriaus djimas**

Nordami dti SIM kortelę, SD atminties kortelę arba akumuliatori, pirmiausia nuimkite galin dangtel. Kai nuimtas galinis dangtelis, stačiakamp tuščiavidur erdv telefone yra akumuliatoriaus skyrius. Šioje vietoje yra korteli lizdai.

## <span id="page-6-0"></span>**SIM kortels djimas**

Telefonas turi du mikro SIM korteli lizdus, esančius viršutinje akumuliatoriaus skyriaus dalyje. Šalia j, dešinje pusje, yra SD atminties kortels lizdas. Dedant SIM kortelę, jos kontaktai turi bti nukreipti žemyn, o nuožulnus kraštas nukreiptas viršutin kairj kampą. Tada stumkite kortelę lizdą.

#### SIM kortels išmimas

Jei norite išimti SIM kortelę iš lizdo, piršto galiuku prilaikydami SIM kortels kraštą ją išstumkite iš SIM kortels lizdo.

#### SD atminties kortels djimas

Viršutinje akumuliatoriaus skyriaus dalyje esantis lizdas yra skirtas SD atminties kortelei. Dedant SD atminties kortelę, jos kontaktai turi bti nukreipti žemyn. stumkite ją lizdą. Stumkite kortelę, kad veiktumte nedidel pasipriešinimą. Spragteljimo garsas reiškia, kad kortel statyta lizdą.

### SD atminties kortels išmimas

Nordami išimti SD atminties kortelę, stumkite ją lizdą, kol pasigirs spragteljimas, reiškiantis, kad kortelę jau galima išstumti iš lizdo.

# **Akumuliatoriaus djimas**

Nordami dti akumuliatori, užčiuopkite akumuliatoriaus krašte esant iškilimą. Šis iškilimas turi bti nukreiptas viršutin akumuliatoriaus skyriaus kampą. Stumkite akumuliatori iš viršaus apačią, jis turi gerai priglusti prie skyriaus.

# **Akumuliatoriaus išmimas**

Nordami išimti akumuliatori, užčiuopkite griovel, esant viršutiniame dešiniajame akumuliatoriaus skyriaus kampe. Išimkite akumuliatori virš.

# **2.5 krovimas**

Telefoną galima krauti USB laidu arba krovimo laikikliu. Nordami naudoti krovimo laikikl, prijunkite C tipo USB kabel prie laikiklio lizdo, esančio galinje apatinje laikiklio <span id="page-7-0"></span>dalyje. sistatykite telefoną laikikl. Telefono USB lizdas turi bti nukreiptas apačią. Galin telefono pus turt bti ant laikiklio.

# **2.6 Telefono jungimas**

Nordami jungti telefoną, spauskite ir palaikykite galin mygtuką. Po kurio laiko telefonas prads groti jungimo melodiją. Telefonas yra jungtas, kai pasigirsta kalbjimas. jungus telefoną prisijungimas prie mobiliojo ryšio tinklo gali užtrukti iki minuts.

# <span id="page-8-0"></span>**3 Telefono valdymas**

# **3.1 Garsas**

Garso mygtukai yra kairiajame šoniniame telefono krašte. Garso didinimo mygtukas didina esamą balso arba garso išvesties garsą. Garso mažinimo mygtukas j sumažina.

# **3.2 Naršymas**

Naršymo mygtukai yra viršutinje klaviatros dalyje. Jais galima keliauti per telefono meniu ir element sąrašus.

# **3.3 Vaikščiojimas po meniu ir element sąrašus**

Meniu arba element sąrašai sudaromi kaip cikliniai sąrašai. Tai reiškia, kad pasiekus paskutin elementą, pereinant prie kito elemento peršokama prie pirmojo sąrašo elemento. Ir atvirkščiai, jei pasiekiamas pirmasis elementas, pereinant prie ankstesnio elemento, peršokama prie paskutinio sąrašo elemento. Apie tai, kad esate ties pirmuoju arba paskutiniuoju elementu, pranešama garsiniu signalu. Naršymas meniu arba element sąraše vykdoma taip:

- Nordami pereiti prie kito elemento, paspauskite mygtuką žemyn.
- Nordami pereiti prie ankstesnio elemento, spauskite mygtuką aukštyn.
- Nordami eiti meniu punktą arba pasirinkti elementą, paspauskite patvirtinimo mygtuką.
- Nordami išeiti iš esamo meniu arba element sąrašo, paspauskite mygtuką atgal.

Patarimas: nordami pereiti prie pirmojo meniu elemento, ilgai palaikykite mygtuką aukštyn. Nordami pereiti prie paskutinio elemento, ilgai palaikykite mygtuką žemyn. Galima peršokti konkrečią meniu vietą spaudžiant atitinkamus skaičius klaviatroje. Galima naudoti daugybę skaitmen.

### **Funkcijos paieška**

Ilguose element sąrašuose kaip paskutinis sąrašo elementas gali bti rašyta paieškos funkcija. Ją galima greitai pasiekti paspaudus mygtuką aukštyn, kai esate ant pirmojo sąrašo elemento.

# **Mygtukas** "žemyn"

Mygtukas "žemyn" yra linijos formos mygtukas, esantis antrosios mygtuk eils viduryje. Mygtukas "žemyn" atlieka šiuos veiksmus:

- Paspauskite, jei norite pereiti prie kito meniu elemento.
- Rašydami žinutę ar vesdami bet kok kitą tekstą, paspauskite, kad pereitumte prie kito simbolio.
- Bdami pagrindiniame ekrane, paspauskite, kad atidarytumte pagrindin meniu.

# **Mygtukas "aukštyn"**

Mygtukas "aukštyn" yra linijos formos mygtukas, esantis pirmosios mygtuk eils viduryje. Mygtukas "aukštyn" atlieka šiuos veiksmus:

- Paspauskite, jei norite pereiti prie ankstesnio meniu elemento.
- Rašydami žinutę ar vesdami bet kok kitą tekstą, paspauskite nordami pereiti prie ankstesnio simbolio.
- Bdami pagrindiniame ekrane, paspauskite, kad atidarytumte pagrindin meniu.

# **Patvirtinimo mygtukas**

Patvirtinimo mygtukas yra didelis žalias taško formos mygtukas, esantis antrosios mygtuk eils kairje pusje. Patvirtinimo mygtukas atlieka šiuos veiksmus:

- Paspauskite nordami eiti meniu punktą, pasirinkti sąrašo elementą, patvirtinti veiksmus arba priimti skambučius.
- Bdami pagrindiniame ekrane, paspauskite, kad atidarytumte pagrindin meniu.

# **Gržimo mygtukas**

Gržimo mygtukas yra raudonas pasviręs mygtukas, esantis antrosios mygtuk eils dešinje pusje. Gržimo mygtukas atlieka šias funkcijas:

- Paspauskite, jei norite gržti atgal meniu, atšaukti veiksmus, atmesti arba baigti skambučius.
- Rašydami žinutę ar vesdami bet kok kitą tekstą, paspauskite nordami ištrinti ankstesn simbol. Ilgai palaikykite, kad ištrintumte visą tekstą.
- Bet kokiais kitais atvejais ilgai palaikius gržimo mygtuką, gršite pagrindin ekraną.

# <span id="page-10-0"></span>**3.4 Veiksm mygtukai**

Veiksm mygtukai atlieka tą pat konkret veiksmą bet kurioje telefono vietoje.

# **Kairysis veiksmo mygtukas**

Kairysis veiksmo mygtukas yra taško formos mygtukas, esantis pirmosios klaviatros mygtuk eils kairje pusje. Paspauskite j nordami peržirti informaciją apie telefono bseną, pavyzdžiui, laiką ir datą, akumuliatoriaus lyg, informaciją apie tinklus arba praleistus pranešimus.

# **Dešinysis veiksmo mygtukas**

Dešinysis veiksmo mygtukas yra taško formos mygtukas, esantis pirmosios klaviatros mygtuk eils dešinje pusje. Paspauskite, nordami dar kartą pakartoti paskutin pasakytą teigin. Ilgai paspauskite, nordami, kad paskutinis teiginys bt pasakytas paraidžiui.

# **Šoninis veiksmo mygtukas**

Šoninis veiksmo mygtukas yra pailgas mygtukas dešiniajame telefono krašte. Juo galima atlikti šiuos veiksmus:

- Paspauskite, kad atidarytumte mgstamiausi program sąrašą.
- Ilgai palaikykite nordami jungti valdymą balsu.
- Rašydami žinutę ar vesdami bet kok kitą tekstą, ilgai palaikykite, kad jungtumte teksto diktavimą balsu.

# **3.5 Skaitmenin klaviatra**

Skaitmeninę klaviatrą sudaro keturios eils išgaubt mygtuk. Pirmoje eilutje yra pirmas, antras ir trečias mygtukai. Antroje eilutje yra mygtukai keturi, penki ir šeši. Trečioje eilutje yra mygtukai septyni, aštuoni ir devyni. Paskutinje, ketvirtoje eilutje yra mygtukai žvaigždut, nulis ir grotažym (skaičiaus ženklas).

# **Žvaigžduts mygtukas**

Žvaigžduts mygtukas yra kairysis mygtukas apatinje skaiči klaviatros eilutje. Ilgai palaikykite žvaigžduts mygtuką, kad užrakintumte telefoną. Nordami atrakinti telefoną, dar kartą ilgai palaikykite žvaigždutę. Šią funkciją galima išjungti nustatymuose.

# <span id="page-11-0"></span>**Grotažyms mygtukas**

Grotažyms mygtukas yra dešinysis mygtukas apatinje skaiči klaviatros eilutje. J ilgai palaikius atidaromas meniu su garso režimo parinktimis (tylus, vibracija, garsus, lktuvo režimas).

# **3.6 Teksto vedimas**

## **Teksto vedimas skaitmenine klaviatra**

Rašant žinutę ar vedant bet kok kitą tekstą, teksto, skaiči ir specialij simboli vedimui naudojami skaitmenins klaviatros mygtukai. Kiekviename mygtuke, išskyrus grotažyms mygtuką, yra simboli grup. Keletą kart paspausdami atitinkamą mygtuką galite pereiti per simboli grupę.

Pavyzdžiui, antrajame mygtuke yra raids A, B, C ir skaičius 2. Nordami vesti raidę B, paspauskite mygtuką du kartus. Nordami vesti skaiči 2 – paspauskite mygtuką keturis kartus arba ilgai j palaikykite.

- Pirmajame mygtuke yra skyrybos ženkl.
- Žvaigžduts mygtuke yra likusios specialieji simboliai.
- Nuliniame mygtuke yra skaičius 0 ir tarpas.
- Grotažyms mygtuku galite jungti didžij raidži rašybą ir perjungti skaiči ir raidži klaviatrą.
- Ilgai palaikius grotažyms mygtuką atidaromas meniu su jaustukais. Paspauskite patvirtinimo mygtuką, kad vestumte pasirinktą jaustuką.
- Nordami judti tekste, spauskite mygtuką "žemyn" arba "aukštyn". Nordami pasirinkti judjimą pagal simbolius arba pagal žodžius, paspauskite kairj veiksmo mygtuką.

Patarimas: konkretaus simbolio rašymą galima užbaigti paspaudus mygtuką "žemyn". Taip galima iš karto parašyti kitą to paties mygtuko simbol (nelaukiant paspaudimo garso, kuris reiškia, kad simbolis vestas).

### Teksto vedimas diktuojant balsu

Rašant žinutę ar vedant bet kok kitą tekstą , diktavimą balsu galima jungti paspaudus šonin veiksmo mygtuką. Pasigirdus garsiniam signalui, pradkite diktuoti tekstą. Po kiekvieno diktuojamo segmento telefonas šiek tiek suvibruoja. Tuo metu teksto diktavimą galima baigti rankiniu bdu, paspaudus patvirtinimo mygtuką, gržimo mygtuką <span id="page-12-0"></span>arba šonin veiksmo mygtuką. Diktavimas balsu išsijungia automatiškai, jei kelias sekundes tekstas nediktuojamas.

### Laiko vestis

vesdami laiką tokiose programose kaip "Žadintuvas", "Kalendorius" arba nustatydami telefono laiką, skaitmenins klaviatros mygtukais veskite keturis laiko skaitmenis. Pirmoji skaitmen pora reiškia valandas, o antroji – minutes.

# **3.7 Valdymas balsu**

Telefoną galima valdyti ir balso komandomis. Nordami jungti valdymą balsu, paspauskite šonin veiksmo mygtuką. Po pypteljimo pradkite diktuoti komandą. Balso valdymas turi šias funkcijas:

- bet kurios programos atidarymas tiesiog ištariant jos pavadinimą. Pavyzdžiui, nordami atidaryti programą "Pranešimai", junkite balso valdymą ir pasakykite "pranešimai".
- Adresato pasirinkimas iš kontakt sąrašo. Pavyzdžiui, nordami paskambinti Mykolui, paleiskite balso valdymą ir pasakykite "skambinti Mykolui".
- Žinuts rašymas adresatui iš kontakt sąrašo. Pavyzdžiui, nordami parašyti žinutę Mykolui, paleiskite balso valdymą ir sakykite "sisti žinutę Mykolui". Vliau tekstą galima vesti skaitmenine klaviatra arba diktuojant balsu.

# **3.8 SOS mygtukas**

Ilgai palaikykite SOS mygtuką, kad paskambintumte priskirtam pagalbos adresatui. Reikalingas patvirtinimas. Jei SOS mygtukui nra priskirtas joks adresatas, ilgai palaikius mygtuką atidaromas meniu, kuriame galima priskirti pagalbos adresatą.

# **3.9 Išorin klaviatra**

Telefoną taip pat galima valdyti išorine klaviatra, prijungta per telefono USB-C jungt. Išorins klaviatros išdstymą galima pakeisti klaviatros nustatymuose.

# **Išorins klaviatros naršymas**

- <span id="page-13-0"></span>• Rodykli aukštyn ir žemyn klavišai atlieka tokias pačias funkcijas kaip ir telefono mygtukai aukštyn ir žemyn.
- vesties klavišas atlieka tą pačią funkciją kaip ir patvirtinimo mygtukas.
- "Escape" ir "Backscape" klavišai atlieka tą pačią funkciją kaip ir mygtukas "Atgal".
- Cmd arba Win klavišai atlieka tą pačią funkciją kaip ir šoninio veiksmo mygtukas.
- Meniu mygtuko funkcija yra tokia pati kaip ir kairiojo veiksmo mygtuko.
- Nordami perskaityti esamą tekstą, paspauskite klavišą Ctrl.
- Nordami parašyti esamą tekstą, paspauskite klavišą Alt.
- Nordami padidinti arba sumažinti telefono garsumą, paspauskite garsumo didinimo ir mažinimo mygtukus.

# **Rašymas išorine klaviatra**

- Nordami vesti naują eilutę, paspauskite klavišą Enter.
- Nordami patvirtinti tekstą, vienu metu paspauskite klavišus Ctrl ir Enter.
- F1 klavišo funkcija yra tokia pati, kaip ir žvaigžduts mygtuko.
- Klavišas F2 atlieka tą pačią funkciją kaip ir maišos mygtukas.
- Kai jungtas "NumLock", skaičiams vesti galima naudoti skaiči klaviatrą.

# 3.10 Fail perklimas iš kompiuterio "BlindShell" tele**foną**

# **"Windows" renginiai**

Telefonas turi bti atpažstamas kaip išorinis renginys. Vliau failus iš kompiuterio telefoną galima kopijuoti naudojant bet kurią fail paieškos programą. Jei kompiuteris neatpažsta renginio, diekite naujausius atnaujinimus ir patikrinkite, ar yra MTP tvarkykl.

# **"Apple" renginiai**

Norint kopijuoti failus iš "Mac" renginio telefoną, reikia naudoti "Android" fail perklimo programinę rangą. Šią programinę rangą galite atsisisti čia: **[https://www.andro](https://www.android.com/filetransfer/)[id.com/filetransfer/](https://www.android.com/filetransfer/)**.

# **"Linux" renginiai**

renginys turt automatiškai atpažinti telefoną. Nukopijuokite failus telefoną naudodami fail paieškos programą.

# <span id="page-15-0"></span>**4 "BlindShell" telefono funkcijos**

# **4.1 Pagrindinis ekranas**

Pagrindinis ekranas yra pradinis taškas naudojantis telefonu. Jame pateikiama informacija apie dabartin laiką ir trumpa informacija apie praleist pranešim, pavyzdžiui, neperskaityt pranešim, praleist skambuči ir t. t., skaiči, jei toki yra. Pagrindiniame ekrane galima atlikti toliau nurodytus veiksmus:

- Nordami atidaryti pagrindin meniu, paspauskite patvirtinimo mygtuką, mygtuką "aukštyn" arba "žemyn".
- Nordami surinkti numer, skaitmeninje klaviatroje paspauskite atitinkamus skaičius ir rinkite spausdami patvirtinimo mygtuką.
- Nordami jungti greitąj rinkimą, ilgai palaikykite atitinkamą skaiči skaitmeninje klaviatroje. Jei numeriui nra priskirtas greitasis rinkimas, ilgai palaikius atidaromas greitojo rinkimo priskyrimo meniu.
- Nordami atidaryti skambuči istoriją, ilgai palaikykite patvirtinimo mygtuką.

Nordami gržti pagrindin ekraną iš bet kurios telefono vietos, ilgai palaikykite gržimo mygtuką.

# **4.2 Skambučiai**

Meniu punktas "Skambučiai" leidžia skambinti suvedus numer arba skambinti kontakt sąraše esantiems adresatams. Jame taip pat pateikiama skambuči istorija, statistika ir užblokuot numeri nustatymai.

# **Atsiliepimas einant skambut**

- Nordami atsiliepti einant skambut, paspauskite patvirtinimo mygtuką.
- Jei norite atmesti arba baigti skambut, paspauskite gržimo mygtuką.

### Skambinančiojo vardo pranešimas

Nordami išgirsti skambinančiojo vardą, paspauskite dešinj veiksmo mygtuką. Automatin skambinančiojo vardo skelbimą galima jungti telefono garso ir balso išvesties nustatymuose. Kai naudojama dvi SIM kortels, pranešama, kuri SIM kortel priima skambut.

#### Adresato rinkimasis

Meniu punktas "Rinktis adresatą" atveria adresat sąrašą. Judkite sąraše ir paspauskite patvirtinimo mygtuką, kad pasirinktumte adresatą. Eidami per adresat sąrašą, veskite raidę klaviatroje, kad pereitumte prie adresat, prasidedanči ta raide.

#### Numerio rinkimas

Meniu punktas "Rinktis numer" atveria vietą, kurioje galite vesti numerius. veskite telefono numer ir paspauskite patvirtinimo mygtuką, kad pradtumte skambinti.

## Skambuči istorija

Meniu punkte "Skambuči istorija" pateikiamas vis einanči ir išeinanči skambuči sąrašas ir j informacija. Paspauskite pasirinkto skambučio elemento patvirtinimo mygtuką, kad atsidaryt meniu su šiomis parinktimis:

- Rinkti adresatą / numer.
- Parašyti žinutę.
- Informacija apie skambučio trukmę.
- rašyti numer kontaktus (jei jis dar nerašytas).
- Priskirti numer prie esamo kontakto (jei jis dar nra išsaugotas).
- Blokuoti numer.
- Ištrinti skambut iš skambuči istorijos.
- Ištrinti visą istoriją. Taip ištrinsite visus skambučius iš skambuči istorijos.

# Skambuči suvestin

Meniu punktas "Skambuči suvestin" atveria paskutinio mnesio skambuči suvestins sąrašą. Paskutinis elementas leidžia nustatyti mnesio ciklo pradžios dieną. Juo nustatoma mnesio, nuo kurio pradedama vesti suvestin, pradžios diena.

### Užblokuoti numeriai

Meniu punktas "Užblokuoti numeriai" atveria adresat ir telefono numeri, kuriems neleidžiama skambinti js telefoną, sąrašą. Nordami pridti naują užblokuotą numer ar adresatą, pasirinkite elementą "Pridti užblokuotą numer". Nordami atblokuoti numer ar adresatą, pasirinkę j paspauskite patvirtinimo mygtuką.

### <span id="page-17-0"></span>Telefoninio skambučio rašymas

Nordami atlikti rašymą, vykstančio telefoninio skambučio metu paspauskite patvirtinimo mygtuką. Pasirinkite meniu punktą "Pradti rašinti skambut". Nordami sustabdyti rašymą, paspauskite patvirtinimo mygtuką ir pasirinkite "Sustabdyti skambučio rašymą". rašytas telefoninis skambutis išsaugomas aplanke "BlindShell/rašai" ir į galima rasti balso rašymo programos raš sąraše "rašai".

#### Garsiakalbio jungimas telefoninio skambučio metu

Nordami jungti garsiakalb, aktyvaus telefoninio skambučio metu paspauskite patvirtinimo mygtuką. Pasirinkite meniu punktą "jungti garsiakalb". Nordami išjungti garsiakalb, paspauskite patvirtinimo mygtuką ir pasirinkite "Išjungti garsiakalb". Automatin garsiakalb galima jungti telefono garso nustatymuose.

### Mikrofono nutildymas telefoninio skambučio metu

Nordami nutildyti mikrofoną, aktyvaus telefoninio skambučio metu paspauskite patvirtinimo mygtuką. Pasirinkite meniu punktą "Nutildyti mikrofoną". Nordami vl jungti mikrofoną, paspauskite patvirtinimo mygtuką ir pasirinkite "jungti mikrofoną".

# **Skaityti naujausius pranešimus**

Nordami perskaityti naujausią pranešimą telefono skambučio metu, aktyvaus telefono skambučio metu paspauskite patvirtinimo mygtuką. Pasirinkite meniu elementą Žinuts.

### Atsiliepimas antrąj einant skambut

Apie antrąj einant skambut aktyvaus pokalbio metu praneša pasikartojantys pypteljimai. Paspauskite dešinj veiksmo mygtuką, kad išgirstumte antrojo einančio skambučio skambinančiojo vardą. Paspauskite patvirtinimo mygtuką, kad atsilieptumte antrąj skambut ir sulaikytumte dabartin skambut. Paspauskite gržimo mygtuką, kad aktyv skambut atmestumte.

# **4.3 Pranešimai**

Meniu punktas "Pranešimai" leidžia rašyti žinutes numeriams arba kontakt sąraše esantiems adresatams. Jame taip pat galima rasti buvusius susirašinjimus (gaut ir išsist pranešim), juodraščius ir pranešim siuntimo nustatymus.

Pastaba: rašydami žinutę paspauskite dešinj veiksmo mygtuką, kad perskaitytumte visą žinutę ir likusi simboli skaiči.

# **SMS žinuts rašymas kontaktui**

Meniu punktas "Rašyti SMS kontaktui" atveria adresat sąrašą. Judkite sąraše ir paspauskite patvirtinimo mygtuką, kad pasirinktumte kontaktą. Parašykite žinuts tekstą ir išsiskite j paspausdami patvirtinimo mygtuką.

# **SMS rašymas vedus numer**

Meniu punktas "Rašyti SMS vedus numer" atveria meniu su toliau nurodytais elementais:

- Numeris veskite gavjo telefono numer.
- Tekstas veskite žinuts tekstą.
- Sisti žinutę pasirinkite sisti žinutę.

## **SMS rašymas keliems gavjams**

Meniu punktas "Rašyti SMS keliems gavjams" atveria meniu su toliau nurodytais elementais:

- Gavjai pridkite žinuts gavjus. Galima pridti daugiau gavj. Nordami ištrinti gavją iš sąrašo, pereikite prie gavjo sąraše ir paspauskite patvirtinimo mygtuką.
- Tekstas veskite pranešimo tekstą.
- Sisti žinutę pasirinkite sisti žinutę.

# **Susirašinjimai**

Meniu punktas "Susirašinjimai" atveria pokalbi su adresatais ir numeriais sąrašą. Pasirinkite susirašinjimą, nordami peržirti gaut ir išsist pranešim, siunčiam susijusiam kontaktui ar numeriui, sąrašą. Paspauskite pasirinkto pranešimo elemento patvirtinimo mygtuką, kad atsidaryt meniu su toliau nurodytomis parinktimis:

- Atsakyti atveriamas teksto vedimas. veskite žinutę ir paspauskite patvirtinimo mygtuką, kad išsistumte ją kaip atsakymą.
- Persisti leidžia persisti žinutę. Pasirinkite adresatą, numer arba el. pašto adresą, kuriam norite persisti žinutę.
- <span id="page-19-0"></span>• Skambinti – skambina adresatui arba telefono numeriui.
- Ištrinti ištrina žinutę.
- Ištrinti pokalb ištrinami visi šio pokalbio gauti ir išsisti pranešimai.
- Išsaugoti kaip naują kontaktą rašo numer kontaktus (jei jis dar nerašytas).
- Priskirti kontaktui prideda numer prie esamo kontakto (jei jis dar nra išsaugotas).
- Numeriai šioje žinutje parodo numerius, esančius žinuts tekste. Paspauskite patvirtinimo mygtuką, kad atliktumte veiksmą su pasirinktu numeriu.

# **Juodraščiai**

Meniu punktas "Juodraščiai" atveria pranešim, išsaugot kaip juodraščiai, sąrašą. Juodraštis – tai nebaigtas ir neišsistas pranešimas. Paspauskite pasirinkto juodraščio patvirtinimo mygtuką, kad j užbaigtumte, išsistumte arba vl išsaugotumte kaip juodrašt.

# **Pranešim siuntimo nustatymai**

Meniu punktas "Pranešim siuntimo nustatymai" atveria meniu, kuriame galima nustatyti informavimą apie pranešim pristatymą arba jungti ir išjungti pranešim siuntimą su diakritiniais ženklais.

# **4.4 Kontaktai**

Meniu punktas "Kontaktai" leidžia naršyti tarp kontakt, pridti nauj arba redaguoti esamus. Jame taip pat galima nustatyti greitąj rinkimą ir kurti atsarginę kopiją bei importuoti adresatus.

# **Kontakt sąrašas**

Meniu punktas "Kontakt sąrašas" atveria telefone ir SIM kortelje išsaugot kontakt sąrašą. Naršydami kontakt sąraše, veskite raidę klaviatroje, kad pereitumte prie ta raide prasidedanči kontakt. Pasirinkę kontaktą, paspauskite patvirtinimo mygtuką, kad atsidaryt meniu toliau nurodytomis parinktimis:

- Rinkti skambina adresatui.
- Sisti žinutę atidaromas žinuts teksto vedimas. vedę tekstą, paspauskite patvirtinimo mygtuką, kad žinut bt išsista kontaktui.
- Sisti el. laišką atidaroma nauja el. laiško forma, lauke "Gavjai" iš anksto vestas kontakto el. pašto adresas (tai manoma tik tada, kai prie kontakto buvo vestas el. pašto adresą).
- Redaguoti kontaktą atveriama kontakto duomen redagavimo forma.
- Priskirti skambjimo melodiją atveriamas skambjimo melodij sąrašas. Judkite sąraše ir paspauskite patvirtinimo mygtuką, nordami priskirti skambjimo melodiją kontaktui. Ši melodija skambs einančio skambučio iš šio kontakto metu.
- Sisti kontaktą kaip vizitinę kortelę atidaromas meniu, kuriame galima pasirinkti kontaktą arba telefono numer, kuriam dabartinis kontaktas bus siunčiamas kaip vizitin kortel.
- Ištrinti kontaktą pašalina kontaktą iš sąrašo.

## **SIM kortels kontaktai**

SIM kortelse išsaugoti kontaktai rodomi kontakt sąraše. Jei kontaktas ištrinamas iš kontakt sąrašo, jis bus ištrinamas ir iš SIM kortels. Redaguojant SIM kortels kontaktą, jis bus rašytas telefoną kaip naujas kontaktas, o pirminis kontaktas bus pašalintas iš SIM kortels.

# **Pridti naują kontaktą**

Meniu punktas "Pridti naują kontaktą" atveria naujo kontakto pridjimo formą. Galima rašyti šią kontaktinę informaciją: vardą, pavardę, mobiliojo telefono numer, nam telefono numer, darbo telefono numer, kito telefono numer, el. pašto adresą ir pašto adresą. Jei norite išsaugoti kontaktą, pasirinkite meniu punktą "Išsaugoti kontaktą".

### **Rinkimas vienu mygtuku**

Rinkimo vienu mygtuku funkcija leidžia nustatyti kontaktą kiekvienam klaviatros skaičiui. Greitąj rinkimą galima naudoti iki 10 pasirinkt kontakt. Nordami skaičiui priskirti greitojo rinkimo kontaktą, judkite per skaiči sąrašą (0-9) ir kai pasirinksite skaiči, paspauskite patvirtinimo mygtuką. Nordami pašalinti greitąj rinkimą nuo tam tikro skaičiaus, pasirinkite priskirtą numer. Čia taip pat galima priskirti SOS mygtuko pagalbos kontaktą.

Bdami pagrindiniame ekrane, ilgai palaikykite numer klaviatroje, kad greitai surinktumte priskirtą kontaktą.

# **Kontakt importavimas**

Pasirinkus meniu punktą "mportuoti kontaktus iš failo", kontaktai iš failo bus importuoti telefono kontakt sąrašą.

- Nordami importuoti kontaktus, nukopijuokite .vcf failą SD atminties kortels šaknin aplanką, jei yra, arba telefono vidins atminties šaknin aplanką. Failas turi bti pavadintas "Kontaktai.vcf".
- Jei "Kontaktai.vcf" yra abiejose saugyklose, bus naudojamas SD atminties kortelje esantis failas.
- Importuojant bus praleisti "Kontaktai.vcf" faile esantys kontaktai, identiški jau rašytiems kontakt sąrašą.
- Baigus kontakt importą, "Kontaktai.vcf" failas pervadinamas "Importuoti-kontaktai.vcf".

## **Kontakt atsargini kopij krimas**

Meniu punktas "Atsargin kontakt kopija" faila paleidžia atsarginę kontakt kopiją "Kontaktai.vcf" failą.

- Jei telefone yra SD atminties kortel, "Kontaktai.vcf" failas sukuriamas SD atminties kortels šakniniame aplanke.
- Jei telefone nra SD atminties kortels, "Kontaktai.vcf" failas sukuriamas telefono vidins atminties šakniniame aplanke.

# **Kontakt nustatymai**

Meniu punktas "Kontakt nustatymai" atveria meniu su toliau nurodytomis parinktimis:

- Ršiuoti kontaktus pakeičia kontakt ršiavimą, kontakt sąrašas gali bti išdstytas abcls tvarka pagal vardą arba pavardę.
- Rodymo tvarka pakeičia kontakt element skaitymo tvarką. Pirmiausia gali bti skelbiamas arba vardas, arba pavard.
- SIM kontakt matomumas leidžia paslpti arba rodyti SIM kortelse saugomus kontaktus kontakt sąraše.
- Ištrinti visus kontaktus.

# <span id="page-22-0"></span>**4.5 Programos**

### **rankiai**

# Žadintuvas

Programa "Žadintuvas" leidžia nustatyti žadintuvą tam tikru laiku ir tam tikromis dienomis. Nordami atšaukti nustatytą žadintuvą, paspauskite patvirtinimo mygtuką arba gržimo mygtuką.

#### Naujas žadintuvas

Nordami nustatyti naują žadintuvą, pasirinkite meniu punktą "Naujas žadintuvas", kuris atveria formą su toliau nurodytomis parinktimis:

- Nustatykite laiką atidaroma skaiči vestis, kurioje laikas nustatomas 4 skaitmenimis. Pirmoji skaitmen pora reiškia valandas, o antroji – minutes.
- Nustatyti kartojimą atveriamas savaits dien sąrašas. Pasirinkite dienas, kuriomis turt sijungti žadintuvas. Jei nepasirinkta n viena diena, žadintuvas suveiks kasdien.
- Išsaugoti žadintuvą išsaugo žadintuvą ir j jungia.

#### Žadintuvo keitimas

Sąraše pasirinkite esamą žadintuvą, kad atsidaryt meniu su toliau nurodytomis parinktimis:

- jungti / išjungti žadintuvą neaktyvus žadintuvas išsaugomas telefone, bet nesuveiks, nes nebra aktyvus.
- Keisti žadintuvą atidaromas formos meniu, kuriame galima keisti žadintuvo laiką ir dienas.
- Ištrinti žadintuvą ištrinamas žadintuvas.

#### Kalendorius

Kalendoriaus programa leidžia kurti ir sekti darbotvarkę.

#### Naujo vykio pridjimas

Nordami pridti naują vyk, pasirinkite meniu punktą "Pridti naują vyk". Taip atveriama meniu forma su toliau nurodytais elementais:

- Pavadinimas vykio pavadinimas (privaloma).
- Vieta vykio vieta arba daugiau informacijos apie rengin.
- Pradžios data pirmoji renginio diena (privaloma).
- Pradžios laikas vykio pradžios laikas. Numatytoji reikšm yra visos dienos vykis.
- Pabaigos data paskutin vykio diena.
- Pabaigos laikas vykio pabaigos laikas.
- Pakartojimai pasirinkite, ar vykis turi bti periodiškai kartojamas. Nustatykite kartojim skaiči, kartojim pabaigos datą arba neribotą kartojim skaiči.
- Priminimas nustatomas vykio priminimas.
- Išsaugoti vyk išsaugo vyk.

#### Darbotvarks peržira

Nordami naršyti po darbotvarkę, pasirinkite meniu punktą "Darbotvark". Nordami redaguoti arba ištrinti vyk, paspauskite patvirtinimo mygtuką.

#### Naršymas po kalendori

Nordami naršyti po kalendori pagal savaites ir dienas, pasirinkite meniu punktą "Naršyti po kalendori". Pasirinkite metus, mnes ir savaitę, kad pamatytumte tos savaits vyki skaiči. Paspauskite patvirtinimo mygtuką, nordami naršyti po vykius pagal dienas arba visą savaitę.

#### Rasti vyk

Nordami rasti vyk, pasirinkite meniu punktą "Rasti" ir veskite vykio pavadinimą.

#### Dien pavadinimai

Meniu punktas "Dien pavadinimai" leidžia naršyti po septyni dien pavadinimus, rasti datą pagal pavadinimą arba rasti pavadinimą pagal datą.

#### Valstybins švents

Nordami, kad darbotvarkje bt rodomos valstybins švents, pasirinkite meniu punktą "Nustatymai" ir nustatykite valstybini švenči statusą "Matomos". Norint naudotis šia funkcija, reikalingas interneto ryšys, kad bt galima atsisisti valstybini švenči sąrašą.

### Orai

Or programoje rodomi esamos vietos dabartiniai orai ir artimiausi trij dien or prognoz.

- Jei norite matyti išsamesnę informaciją, paspauskite patvirtinimo mygtuką.
- Nordami matyti informaciją apie orus kitame mieste, pasirinkite meniu punktą "Peržirti oro prognozę kitame mieste".

Pastaba: šiai funkcijai reikalingas interneto ryšys.

### Užrašai

Užraš programoje galima rašyti pastabas ar užrašus. Nordami redaguoti, sisti arba ištrinti esamą užrašą, pasirinkite ją užraš sąraše.

## Diktofonas

Diktofono programa leidžia daryti balso rašus arba rašyti garsą.

- Nordami išsaugoti rašą, rašymo metu paspauskite patvirtinimo mygtuką.
- Nordami sustabdyti rašymą, rašymo metu paspauskite gržimo mygtuką. Nordami atnaujinti rašymą, paspauskite patvirtinimo mygtuką. Nordami išsaugoti rašą, paspauskite gržimo mygtuką, kol rašymas sustabdytas.
- Nordami atkurti, pervadinti, bendrinti arba ištrinti rašą, pasirinkite rašą vis raš sąraše.

### **Chronometras**

Chronometras yra rankis, skirtas prajusiam laikui matuoti. Veikiant chronometrui, galima naudoti kitas telefono funkcijas.

- Nordami paleisti chronometrą, paspauskite patvirtinimo mygtuką, kad atsidaryt meniu, ir pasirinkite "Paleisti chronometrą".
- Nordami sustabdyti chronometrą, jam veikiant paspauskite patvirtinimo mygtuką.
- Nordami atnaujinti chronometro veikimą, paspauskite patvirtinimo mygtuką, kad atidarytumte meniu, ir pasirinkite "Vl paleisti chronometrą".
- Nordami iš naujo paleisti chronometrą nuo nulio, paspauskite patvirtinimo mygtuką, kad atidarytumte meniu, ir pasirinkite "Iš naujo paleisti chronometrą".
- Nordami atstatyti skaitikl ir nustatyti laiką nul, paspauskite patvirtinimo mygtuką, kad atidarytumte meniu, ir pasirinkite "Nunulinti chronometrą".

#### Vienet keitiklis

Vienet keitiklis leidžia konvertuoti vienetus. Nordami konvertuoti vienetus, nustatykite vesties ir išvesties vienetą, reikšmę ir pasirinkite "Konvertuoti".

#### Laikmatis

Laikmatis yra pagrindinis atgalinis laiko skaičiavimas, kuriam prajus išgirstama pranešimo melodija. Veikiant laikmačiui galima naudoti kitas telefono funkcijas. Nordami, kad pasibaigus nustatytam laikui telefonas nesuskambt, paspauskite patvirtinimo arba gržimo mygtuką.

#### Atgalinio laiko skaičiavimo nustatymas

- Nordami nustatyti laikmat, paspauskite patvirtinimo mygtuką.
- Pasirinkite meniu punktą "Nustatyti laiką", kad nustatytumte atgalinio laiko skaičiavimo valandas, minutes ir sekundes.
- Nordami jungti laikmat, pasirinkite meniu punktą "jungti".

#### Atgalinio laiko skaičiavimo sustabdymas ir atšaukimas

- Veikiant laikmačiui, paspauskite patvirtinimo mygtuką.
- Pasirinkite meniu elementą "Pristabdyti", kad pristabdytumte laikmat dabartiniu laiku, arba pasirinkite meniu elementą "Atšaukti", kad iš sustabdytumte laikmat ir grąžintumte j pradin laiką.
- Nordami vl jungti sustabdytą laikmat, paspauskite patvirtinimo mygtuką ir pasirinkite meniu punktą "Tęsti".

# Skaičiuotuvas

Skaičiuotuvas leidžia atlikti pagrindinius aritmetinius veiksmus – sudt, atimt, daugybą ir dalybą.

- Nordami atlikti veiksmą, paspauskite patvirtinimo mygtuką.
- Nordami pasirinkti matematin veiksmą, paspauskite žvaigžduts mygtuką.
- Nordami vesti dešimtain skaitmen, paspauskite grotažyms mygtuką.

# Žibintuvlis

Programa "Žibintuvlis" jungia kameros LED lemputę.

# **Bendravimas**

# Elektroninis paštas

Programa "Elektroninis paštas" leidžia valdyti vieną turimą el. pašto paskyrą.

#### Prisijunkite prie elektroninio pašto paskyros

Nordami prisijungti prie elektroninio pašto paskyros, veskite el. pašto adresą, SMTP serverio adresą, IMAP serverio adresą, slaptažod ir pasirinkite "Išsaugoti". Informaciją apie SMTP ir IMAP serveri adresus rasite el. pašto paslaug teikjo svetainje. Svarbus pranešimas: kai kuriais atvejais reikia aiškiai leisti trečij šali programoms nuotoliniu bdu pasiekti Js el. paštą arba jungti IMAP prieigą prie el. pašto paskyros.

#### Atsijungimas nuo elektroninio pašto paskyros

Nordami atsijungti nuo elektroninio pašto paskyros arba pakeisti prisijungimo duomenis, eikite el. pašto nustatymus ir pasirinkite "Redaguoti paskyrą".

# **Medija**

### Kamera

telefoną integruota kamera leidžia fiksuoti vaizdus.

- Periodiškas spragteljimo garsas reiškia kad kamera pasiruošusi fotografuoti.
- Nordami fotografuoti, nukreipkite kamerą objektą ar bet kur kitur ir paspauskite patvirtinimo mygtuką.
- · Užrakto garsas praneša, kad nuotrauka padaryta. Tada pasirinkite "Išsaugoti" arba "Peržirti vaizdą".
- Išsaugant vaizdą bsite paprašyti rašyti trumpą aprašymą. Šis aprašymas identifikuoja vaizdą galerijoje.

# FM radijas

FM radijas leidžia groti FM radijo stotis. Norint naudotis FM radijo imtuvu, reikia prijungti ausines, kurios veikia kaip antena.

- Nordami paleisti radijo stot, pasirinkite meniu punktą "jungti radiją".
- Nordami automatiškai suderinti kitą / ankstesnę radijo stot, paspauskite mygtuką "žemyn" / "aukštyn".
- Nordami pridti radijo stot kaip mgstamiausią, grojant paspauskite patvirtinimo mygtuką ir pasirinkite "rašyti mgstamiausius". Atlikite tuos pačius veiksmus, nordami pašalinti ją iš mgstamiausij sąrašo.
- Nordami tiksliai sureguliuoti dažn, grojimo metu paspauskite patvirtinimo mygtuką ir pasirinkite "Rankinis derinimas". Mygtukais "žemyn" ir "aukštyn" dažnis reguliuojamas po 0,1 MHz. Atlikite tuos pačius veiksmus, nordami vl jungti automatin derinimą.
- Nordami vesti konkret dažn, grojant paspauskite patvirtinimo mygtuką ir pasirinkite "vesti dažn".

# Vaizdai

Programoje "Vaizdai" galima naršyti po vaizdus, užfiksuotus kamera arba išsaugotus telefone.

- Nordami naršyti kamera užfiksuotus vaizdus, pasirinkite meniu punktą "Kameros vaizdai".
- Nordami naršyti nukopijuotus arba telefone atsisistus vaizdus, pasirinkite meniu punkta "Kiti vaizdai".
- Naršant po vaizdus girdite vestus j aprašymas.
- Jei norite priartinti vaizdą, naršydami po vaizdus paspauskite patvirtinimo mygtuką ir pasirinkite "Priartinti". Atlikite tuos pačius veiksmus, nordami atitolinti vaizdą. Priartinti vaizdą galima paspaudus grotažyms mygtuką, atitolinti – žvaigžduts mygtuką.
- Nordami peržirti vaizdo informaciją, pakeisti rašytą aprašymą arba ištrinti vaizdą, naršydami po vaizdus paspauskite patvirtinimo mygtuką ir pasirinkite atitinkamą meniu punktą.

#### Bendrinti vaizdą

Nordami bendrinti vaizdą, naršydami po vaizdus paspauskite patvirtinimo mygtuką ir pasirinkite meniu punktą "Bendrinti vaizdą". Taip atidaromas meniu su toliau nurodytomis parinktimis:

- Bendrinti vaizdą el. paštu atidaromas naujas el. laiškas su vaizdu, pridtu kaip priedas.
- Bendrinti vaizdą tekstine žinute vaizdas bus užšifruotas ir keltas "BlindShell" serverius. Gavjas gaus tekstinę žinutę su nuoroda š paveiksll. Šiai funkcijai reikalingas interneto ryšys.

Mokesčiai ir privatumas:

- Šiai funkcijai palengvinti nenaudojame MMS. Iš Js mobiliojo ryšio paslaug teikjo bus imamas standartinis SMS mokestis (ir už duomen perdavimą, jei naudojate mobiliuosius duomenis).
- Visi per šią funkciją siunčiami vaizdai ištisai užšifruojami naudojant saug šifrą (AES). Dešifravimo raktas yra tekstinje žinutje ir siunčiamas tik Js pasirinktam gavjui ir niekur kitur neperduodamas. Nors užšifruoti vaizd duomenys saugomi ms serveriuose, niekas (skaitant "BlindShell" monę) negali peržirti bendrinam vaizd turinio be rakto.
- Užšifruotus vaizd duomenis saugome bent 14 dien po klimo.

### Muzikos grotuvas

Per muzikos grotuvą galite leisti garsinius failus, saugomus telefono vidinje atmintyje arba SD atminties kortelje. kelkite garsinius failus telefono muzikos aplanką arba atminties kortelę, kad jie bt išvardyti muzikos grotuve.

- Nordami paleisti garsin failą, pasirinkite j dain sąraše.
- Nordami paleisti kitą / ankstesn garsin failą, paspauskite mygtuką "žemyn" / "aukštyn".
- Nordami pristabdyti grojimą, paspauskite gržimo mygtuką.
- Nordami gržti dain sąrašą, pristabdydami paspauskite gržimo mygtuką.
- Nordami garsin failą persukti priek, grojant laikykite nuspaustą mygtuką "žemyn".
- Nordami atsukti garsin failą, grojant laikykite nuspaudę mygtuką "aukštyn".
- Nordami traukti garsin failą mgstamiausius, grojimo metu paspauskite patvirtinimo mygtuką ir pasirinkite "rašyti mgstamiausius". Atlikite tuos pačius veiksmus, nordami pašalinti j iš mgstamiausij sąrašo.
- Nordami ištrinti garsin failą, grojant paspauskite patvirtinimo mygtuką ir pasirinkite "Trinti daina".

### Internetinis radijas

Per internetin radiją galima klausytis internetini radijo stoči iš viso pasaulio.

- Nordami paleisti radijo stot, pasirinkite ją stoči sąraše.
- Nordami traukti radijo stot mgstamiausias, grojant paspauskite patvirtinimo mygtuką ir pasirinkite "rašyti mgstamiausias". Atlikite tuos pačius veiksmus, nordami pašalinti ją iš mgstamiausij sąrašo.

Pastaba: šiai funkcijai reikalingas interneto ryšys.

### "YouTube"

"YouTube" programoje galite leisti laisvai prieinamą audiovizualin turin, paskelbtą "You-Tube" svetainje.

Svarbus pranešimas:

- Visi "YouTube" vaizdo rašai yra nepriklausom autori kriniai. "BlindShell" nra niekaip susijusi su "YouTube" platforma ar turinio krjais ir negali bti laikoma atsakinga už viską, kas paskelbta ""YouTube" svetainje.
- · "YouTube" svetainę pasiekiame anoniminiu režimu. "BlindShell" nereikalauja ir nepalaiko naudotojo prisijungimo. Nra prieinamas "YouTube Premium" turinys arba turinys, kuriam taikomi amžiaus apribojimai.
- Js mgstamiausi vaizdo raš, istorijos ar kanal sąrašai, saugomi "BlindShell", nesinchronizuojami su kitais renginiais ar "YouTube" paskyra.
- Kai kuriuose vaizdo rašuose ar tiesioginse transliacijose gali bti naudojami nesuderinami vaizdo raš formatai, kuri atkurti telefone nepavyks.

#### Vaizdo rašo paleidimas

- Nordami surasti vaizdo rašą arba kanalą, pasirinkite meniu punktą "Paieška".
- · Nordami naršyti po neseniai peržirtus vaizdo rašus, pasirinkite meniu punktą "Istorija".
- Nordami peržirti mgstamiausius vaizdo rašus, pasirinkite meniu punktą "Mgstamiausi".
- Nordami peržirti naujausius vaizdo rašus pagal skirtingas kategorijas, pasirinkite meniu punktą "Kategorijos".
- Nordami atidaryti vaizdo raš parinktis, pasirinkite vaizdo rašą iš sąrašo.
- Jei norite paleisti vaizdo rašą, vaizdo raš parinktyse pasirinkite "Paleisti nuo pradžios" arba "Tęsti žirjimą".

#### Nustatymai

Vaizdo rašo režimas – nustato vaizdo rašo vaizdo padtis. Vertikalus vaizdas yra numatytoji telefono padtis, vaizdo rašas yra rodomas ekrano centre. Horizontalus vaizdas pasuka vaizdo rašo 90 laipsni kampu pagal laikrodžio rodyklę ir rodo j per visą ekraną. Vaizdo duomen atkrimas išjungiamas tik garso parinktimi, kad bt sumažintas atsisiunčiam duomen kiekis.

# **Knygos**

### Biblioteka

Bibliotekoje pateikiamas internetini bibliotek paslaug, leidžianči atsisisti knygas, kurias galima skaityti knyg skaityklje, sąrašas. Prie kai kuri bibliotek gali reikti prisijungti su esama paskyra.

- Nordami peržirti turimas knygas, pasirinkite bibliotekos paslaugą iš sąrašo.
- · Jei norite ieškoti knygos, pasirinkite meniu punktą "leškoti knygos". Paiešką galima atlikti pagal pavadinimą, autori arba raktin žod.
- Nordami atsisisti knygą, pasirinkite knygą ir pasirinkite meniu punktą "Atsisisti knygą". Nordami atšaukti knygos atsisiuntimą, paspauskite gržimo mygtuką. Atsisistą knygą galima rasti knyg skaityklje.

# Knyg skaitytkl

Programa "Knyg skaitykl" leidžia skaityti audioknygas, EPUB ir knygas .txt formato failuose. Nordami knyg skaitytyklje klausytis knygos, atsisiskite knygą iš programos "Biblioteka" arba nukopijuokite knygos failus "BlindShell/Knygos" katalogą telefono vidinje atmintyje arba SD atminties kortelje. Šiame kataloge esantis aplankas arba failas programoje "Knyg skaitykl" atpažstamas kaip viena knyga.

- · Jei norite klausytis knygos, pasirinkite knygą iš sąrašo sąraše ir pasirinkite "Skaityti nuo pradžios" arba "Tęsti skaitymą", jei jau esate pradję klausytis knygos.
- Nordami pristabdyti skaitymą, paspauskite gržimo mygtuką.
- Nordami tęsti pristabdytą skaitymą, paspauskite patvirtinimo mygtuką.
- Nordami pereiti prie kito / ankstesnio knygos skyriaus ar dalies, audio knygoje spauskite mygtuką "žemyn" / "aukštyn".
- Knygoje, kuri yra tekstiniu formatu, nordami pereiti prie kito / ankstesnio sakinio, spauskite mygtuką "žemyn" / "aukštyn".

#### Paleidimo meniu

Nordami atidaryti paleidimo meniu, knygos skaitymo metu paspauskite patvirtinimo mygtuką. Atkrimo meniu yra yra toliau nurodytos parinktys:

- Pereiti prie knygos procento pasirinkite ir veskite knygos procentą, kur turt pereiti knygos skaitytuvas (skaičius 0–99).
- Paleisti kitą skyri atkuria kitą knygos skyri / dal, jei tokia yra.
- Paleisti ankstesn skyri atkuria ankstesn knygos skyri / dal, jei tokia yra.
- Pridti žymę sukuria dabartins knygos padties žymę. veskite žymeklio pavadinimą arba palikite tuščią vest, kad kaip žymeklio pavadinimą nustatytumte dabartinę laiko žymą.
- Judti knygoje (tik audioknygoje) nustato, kad mygtukais "žemyn" ir "aukštyn" bt galima persukti knygą 10 sekundži pirmyn ir atgal. Jei 10 sekundži nepaspaudžiamas mygtukas "žemyn" arba "aukštyn", šie mygtukai pradeda veikti pagal į prastinę funkciją.
- Kalbos tempas (tik knygoje tekstinio failo formatu) pakeičia knygos skaitytojo kalbos tempą.
- Kalbos kalba (tik knygoje tekstinio failo formatu) keičia teksto kalbą kalbą, nustatytą knyg skaityklje.

# **Žaidimai**

### Atminties žaidimas

Atminties žaidimas yra garsin klasikinio atminties žaidimo (dar žinomo kaip "Pexeso") versija. Praddami žaidimą, pasirinkite garsus.

#### Žaidimo eiga

Yra 12 korteli tinklelis, o kiekvienai kortelei priskirtas vienas iš klaviš 1-9, žvaigždut, nulis ir grotažym. Js tikslas – surasti visas sutampančias korteli poras, turinčias tą pat garsą. Nordami žaisti, pirmiausia apverskite kortelę paspausdami atitinkamą skaiči. Išklausykite garsą ir stenkits j siminti. Tada apverskite kitą kortelę, kurioje tariate, jog gali bti tas pats garsas. Išgirsite antrosios kortels garsą. Jei garsai sutampa, korteli pora bus išimta, jei ne, kortels liks savo vietose.

Tęskite, kol neliks korteli. Tikslas – siminti garsus ir naudoti kuo mažiau spjim.

# **Regimoji pagalba**

### "NFC" objekt žymjimas

"NFC" objekt žymjimo programa padeda atpažinti objektus, kuriuos kitaip sunku atskirti liečiant, pavyzdžiui, maišelius ar džutes su prieskoniais, kosmetikos ir buitinmis valymo priemonmis, butelius, skardines ir pan. Tiesiog uždkite "NFC" žymos lipduką ant objekto ir nuskaitykite j telefonu.

Šiai funkcijai reikalingi "NFC" žymos lipdukai, kurie yra telefono pakuotje. Lipduk taip pat galima sigyti atskirai iš "BlindShell" platintojo.

#### Objekto žymjimas

- · Nordami pažymti objektą, uždkite "NFC" žymos lipduką ant norimo objekto.
- · Pasirinkite meniu punktą "Pridti žymą" ir priartinkite telefoną prie žymos. Tada veskite arba rašykite objekto aprašymą.

#### Objekto žymos perskaitymas

Nordami perskaityti žymą, pasirinkite meniu elementą "Skaityti žymas" ir priartinkite telefoną prie žymos

#### Objekto žymos redagavimas

Jei norite redaguoti arba pašalinti objekto žymą, pasirinkite žymą vis žym sąraše.

# Pypsintys renginiai

Pypsintys renginiai padeda rasti asmeninius daiktus, pavyzdžiui, raktus, rankines, pinigines, drabužius ir pan. Paprasčiausiai uždkite pypsint rengin ant daikto ir, prireikus, naudodami "BlindShell" telefoną, suaktyvinkite pypsint rengin.

Šiai funkcijai atlikti reikalingas pypsintis renginys. Pypsint rengin galima sigyti atskirai iš "BlindShell" platintojo. Nordami pirmą kartą jungti pypsint rengin (arba dję akumuliatori), ilgai palaikykite pypsinčio renginio mygtuką. jungus š rengin, jis kelis kartus pypteli. Nordami nustatyti pypteljimą, atidarykite "BlindShell" telefone programą "Pypsintys renginiai". Naudodamiesi šia programa suraskite rengin arba koreguokite jo savybes.

#### Pridti (suporuoti) pypsint rengin

Nordami susieti pypsint rengin su telefonu, pasirinkite meniu punktą "Pridti pypsint rengin". Tada kelis kartus paspauskite pypteljimo signalo mygtuką ant renginio. Kai jis susijungs su telefonu, tursite vesti sukurtą renginio pavadinimą.

#### Rasti (skambinti ) pypsint rengin

Nordami, kad pypsintis renginys suskambt, telefone pasirinkite meniu punktą "Rasti pypsint rengin" ir pasirinkite j iš sąrašo. Kai telefonas susijungia su pypsinčiu renginiu, šis pradeda skambti. Nordami sustabdyti skambjimą, paspauskite patvirtinimo mygtuką.

#### Koreguokite pypsint rengin

Nordami ištrinti pypsint rengin (panaikinti susiejimą) arba redaguoti jo pavadinimą, pasirinkite meniu punktą "Pypsinči rengini sąrašas" ir pasirinkite rengin iš sąrašo.

### Lokalizacija

Lokalizavimo programa apjungia duomenis iš GPS, "WiFi" tinkl ir mobilij tinkl, kad nustatyt artimiausią fizin adresą esamoje apylinkje. Visas vietos nustatymo procesas gali užtrukti iki 30 sekundži.

Nordami išsisti apskaičiuotą buvimo vietą SMS žinute, pereikite per gautos informacijos sąrašą ir pasirinkite elementą "Sisti žinutę su buvimo vieta".

Svarbus pranešimas: vietos vertinimo tikslumas gali skirtis. Atsižvelkite rezultatą, tačiau neturtumte juo visiškai pasikliauti.

Svarbus pranešimas: šiai funkcijai reikalingas interneto ryšys.

### Spalv indikatorius

Programa "Spalv indikatoriaus" leidžia nustatyti objekt spalvas. Ji naudoja telefono kamerą, kuri yra galinje telefono pusje, virš SOS mygtuko. Nordami nustatyti spalvą, nukreipkite kamerą objektą (maždaug 10 cm atstumu nuo jo) ir paspauskite patvirtinimo mygtuką, kad bt pasakyta jo spalva.

Svarbus pranešimas: spalv indikatoriaus programa labai priklauso nuo aplinkos apšvietimo ir prasto apšvietimo sąlygomis veikia prastai. Tokiomis sąlygomis spalv indikacij rezultatas gali neatitikti tikrovs.

Patarimas: nordami padidinti tikslumą, pakartokite procesą kelis kartus ir pasirinkite spalvą, kuri buvo paskelbta daugumoje aptikimo atvej.

#### Didinamasis stiklas

Lupos programa leidžia priartinti objektus.

- Nordami priartinti objektą, nukreipkite telefono kamerą objektą. Nordami priartinti, paspauskite mygtuką "žemyn". Nordami atitolinti, paspauskite mygtuką "aukštyn".
- Paspauskite patvirtinimo mygtuką, kad atidarytumte meniu su toliau nurodytomis parinktimis: "jungti / išjungti ekrano pauzę", "jungti / išjungti atvirkštinę spalvą", "jungti / išjungti žibintuvl".

# **Prisijungęs**

#### Interneto naršykl

Interneto naršyklje galite naršyti po tinklalapius.

#### Interneto naršykls meniu

- Nordami pradti naršyti internete, pasirinkite meniu punktą "terpti URL" arba "Paieška".
- Nordami naršydami gržti meniu, paspauskite gržimo mygtuką.
- Nordami gržti jau atidarytą tinklalap, pasirinkite meniu punktą "Naršyti puslap".
- Nordami iš naujo kelti puslap, naršydami gržti atgal arba judti pirmyn, pasirinkite meniu punktą "Naršymas".

#### Naršymas

- · Nordami naršyti po puslapio elementus, paspauskite mygtuką "žemyn" arba "aukštyn".
- Nordami spustelti pasirinktą elementą, paspauskite patvirtinimo mygtuką.

Kad naršymas bt efektyvesnis, skaitmenins klaviatros mygtukai atlieka toliau nurodytas funkcijas:

- 1 Perjungia naršymą pagal numatytuosius elementus.
- 2 Perjungia naršymą pagal antraštes.
- 3 Perjungia naršymą pagal valdiklius.
- 4 Perjungia naršymą pagal nuorodas.
- 5 Perjungia naršymą pagal žodžius.
- 6 Perjungia naršymą pagal ARIA orientyrus.
- 7 Pereina puslapio virš.
- 8 jungia / išjungia automatin judjimą per elementus.
- 9 Peršoka puslapio apačią.
- \* Gržta atgal naršant.
- 0 Pasako dabartinio puslapio pavadinimą ir naršymo režimą.
- $\cdot$  # Atidaroma "Pagalba".

#### Ieškoti puslapyje

- Nordami rasti tekstą dabartiniame puslapyje, pasirinkite meniu punktą "Rasti puslapyje".
- · Nordami judti per paieškos rezultatus puslapyje, paspauskite mygtuką "žemyn" arba "aukštyn".
- Nordami atšaukti paiešką ir judti per numatytuosius elementus, paspauskite mygtuką su skaičiumi 1.

#### Nustatymai

- Garso nustatymai nustato, apie kuriuos vykius naršant tinklalap bus pranešama garsu.
- Paieškos variklis nustato paieškos varikl, naudojamą ieškant internete.
- Rodyti teksto perdangą rodo permatomą puslapio perdangą su dideliu sufokusuoto elemento tekstu.
- Privatus režimas j pasirinkus, aplankyti puslapiai nebus išsaugomi istorijoje.
- Naudoti programą "YouTube" vaizdo rašams žirti pasirinkus, "YouTube" vaizdo rašai bus atidaromi "BlindShell" programoje.
- Išvalyti naršykls failus pašalina talpyklą ir laikinuosius naršykls failus.

# **"BlindShell" program katalogas**

"BlindShell" program katalogas leidžia atsisisti ir diegti naujas programas telefoną, tvarkyti diegtas programas ir tikrinti j atnaujinimus. Programos pateikiamos kaip paketai. paketą gali bti trauktas keli susijusi program rinkinys arba paketą gali bti traukta tik viena programa.

# **Naršymas internetiniame kataloge**

- Nordami naršyti po internetin paket katalogą, pasirinkite meniu punktą "Naršyti katalogą".
- · Pasirinkite vieną iš ši katalogo naršymo filtr: "rekomenduojami paketai", "ieškoti paket pagal pavadinimą", "naršyti neseniai katalogą trauktus paketus" arba "naršyti visus kataloge esančius paketus be joki filtr".
- Pasirinkite meniu elementą "Visos kategorijos", jei norite naršyti paketus nepriklausomai nuo kategorijos, arba pasirinkite konkrečią kategoriją, kurią norite naršyti.
- Nordami atsisisti ir diegti norimą paketą, pasirinkite paketą ir pasirinkite meniu punkta "diegti paketa".
- Nordami gauti daugiau informacijos apie paketą, pasirinkite paketą ir pasirinkite meniu punktą "Informacija apie paketą". Jame pateikiamas paketo aprašymas, informacija apie versiją, kategorijos, kuriai priklauso paketas, pavadinimas ir traukt program sąrašas, jei pakete yra daugiau program.
- Kai paketas atsisistas ir diegtas, jo programas galima rasti atitinkamoje kategorijoje telefono programli skiltyje.

Pastaba: šiai funkcijai reikalingas interneto ryšys.

# **diegt paket valdymas**

- Nordami peržirti ir tvarkyti telefone diegtus paketus, pasirinkite meniu punktą "diegti paketai".
- Pasirinkite paketą, kad paleistumte programą, gautumte paketo informaciją, pašalintumte paketą arba pasiektumte išplstines paketo parinktis.
- Išplstins paket parinktys leidžia ištrinti laikinus paketo duomenis arba ištrinti programos naudotojo duomenis.

Pastaba: iš anksto diegt program negalima pašalinti, tačiau jas galima išjungti paketo išplstinse parinktyse. Išjungus paketą, jis nebus rodomas telefono program sąraše.

# **Paket atnaujinimas**

- Nordami patikrinti, ar yra paket atnaujinim, arba sudaryti neseniai atnaujint paket sąrašą, pasirinkite meniu punktą "Atnaujinti".
- Pagal numatytuosius nustatymus paketai atnaujinami automatiškai. Tai galima pakeisti katalogo nustatymuose.

# <span id="page-37-0"></span>**Katalogo nustatymai**

Meniu punktas "Katalogo nustatymai" leidžia keisti su program katalogu susijusi automatini atnaujinim ir pranešim valdymą.

# **4.6 Nustatymai**

## **Garsai**

#### Režimai

#### Aktyvus profilis

Meniu punktas "Režimai" leidžia nustatyti garso režimą, naudojamą einantiems skambučiams, žinutms ir kitiems pranešimams. Nordami greitai pasiekti šiuos nustatymus, ilgai palaikykite grotažyms mygtuką. Galimi šie režimai:

- Skambjimo tonas ir vibracija.
- Tik vibracija.
- Skambjimo tonas be vibracijos.
- Tylusis režimas be vibracijos.
- Lktuvo režimas sustabdomos telefono radijo dažnio signal perdavimo technologijos ("Bluetooth", telefonija ir "Wi-Fi").

#### Nakties ržimas

Naktinio režimo meniu elementas leidžia nustatyti nakties ir dienos profilius, kurie perjungiami nurodytu laiku.

- Perjunkite naktinio režimo bseną paspausdami patvirtinimo mygtuką
- Nordami nustatyti naktinio režimo pradžios ir pabaigos laiką, pasirinkite meniu elementą Pradžios arba Pabaigos laikas.
- Nordami pasirinkti naktin profil, pasirinkite meniu elementą Naktinis profilis.
- Nordami pasirinkti dienos profil, pasirinkite meniu punktą Dienos profilis.
- Vis tiek galite rankiniu bdu pakeisti aktyv profil naudodami meniu elementą "Aktyvus profilis" arba ilgai paspaudę maišos klavišą pagrindiniame ekrane.

#### Garsas

Meniu punktas "Garsas" leidžia nustatyti einanči skambuči, pranešim, žadintuv ir telefono gržtamojo ryšio garsumo lyg.

#### Melodijos

Meniu punktas "Melodijos" leidžia nustatyti melodiją einantiems skambučiams, pranešimams ir žadintuvams. Nordami nustatyti pasirinktinę melodiją, nukopijuokite melodijos failą telefono vidinę atmint. Skambjimo melodijoms naudokite aplanką "Skambjimo tonas", pranešimams – aplanką "Pranešimai", o žadintuvams – aplanką "Žadintuvai".

### Balso išvestis

Meniu punktas "Balso išvestis" leidžia nustatyti telefono balso išvesties savybes. Galima keisti arba nustatyti toliau nurodytas savybes:

- Kalbos tempas.
- Balso parinktis.
- Kalbos aptikimas kai nustatyta, balso išvestis tariama aptikta kalba.
- Kalbti datą ir laiką nustačius š parametrą, data ir laikas skelbiami kiekvieną kartą atrakinus telefoną.
- einančio skambučio skambintojo pranešimas kai nustatyta, einančio skambučio metu automatiškai skelbiamas skambinančiojo vardas. Priešingu atveju, nordami išgirsti skambinančiojo vardą, paspauskite dešinj veiksmo mygtuką.
- Užrakintos klaviatros pranešimas j nustačius ir kelis kartus paspaudus bet kur klavišą, pranešama, jog telefonas yra užrakintas.
- Meniu padties pranešimas j nustačius, pasakoma papildoma informacija apie esamą meniu padt ir meniu punkt skaiči (pvz., "du iš penki").
- Balso išvesties nutildymas kai nustatyta, balso išvestis išjungta.

# Gržtamasis ryšys

Meniu punktas "Feedback" leidžia nustatyti papildomą gržtamąj ryš – garsą ir vibraciją. Šis gržtamasis ryšys veikiant telefonui papildo balso išvest.

#### Pranešimo priminimas

Meniu punktas "Pranešimo priminimas" leidžia nustatyti priminimą apie praleistą pranešimą. Kai yra koks nors naujas praleistas pranešimas, telefonas kas penkias minutes skleidžia tyl garsin signalą. Šis periodinis pypteljimas išsijungia, kai patikrinamas naujas praleistas vykis.

#### Automatinis garsiakalbis

Meniu punktas "Automatinis garsiakalbis" leidžia jungti arba išjungti automatin garsiakalb telefoninio pokalbio metu. Kai jis jungtas, balso išvestis automatiškai persijungia garsiakalb, kai skambučio metu telefonas atitraukiamas nuo ausies.

### Klaviatros užraktas

Meniu punktas "Klaviatros užraktas" leidžia nustatyti klaviatros užraktą. Klaviatros užraktas skirtas, kad nenordami netyčia nepaspaustumte telefono klaviš. Galimos toliau nurodytos parinktys:

- Rankinis klaviatros užraktas klaviatrą galima užrakinti tik rankiniu bdu, ilgai laikant žvaigžduts klavišą. Nordami atrakinti klaviatrą, ilgai palaikykite žvaigžduts klavišą.
- Automatinis arba rankinis klaviatros užrakinimas klaviatra užrakinama automatiškai pasibaigus ekrano laikui arba rankiniu bdu ilgai palaikius žvaigžduts klavišą.
- Nra klaviatros užrakto klaviatros užraktas išjungtas.

Patarimas: nordami sužinoti dabartin laiką, kai klaviatra užrakinta, paspauskite patvirtinimo mygtuką. Klaviatra lieka užrakinta.

#### Skaitymas trinant simbolius

Meniu punktas "Skaitymas trinant simbolius" leidžia nustatyti, kas bus skelbiama trinant simbolius teksto vestyje. Galimos toliau nurodytos parinktys:

- Skaityti paskutin po ištrynimo likus simbol.
- Skaityti ištrintą simbol.

### Kartojimas rašant simbolius

Meniu punktas "Kartojimas rašant simbolius" leidžia nustatyti, kas bus kartojama vedamo teksto metu. Galimos toliau nurodytos parinktys:

- Kartoti žod parašius tarpą.
- Pakartoti visą tekstą parašius tarpą.
- Nekartoti.

#### Pranešimas apie rašymą didžiosiomis raidmis

Meniu punktas "Pranešimas apie rašymą didžiosiomis raidmis" leidžia nustatyti, kaip teksto vedant tekstą pranešama apie didžiąsias raides. Galimos toliau nurodytos parinktys:

- Pranešti žodžiu rašant didžiąsias raides pranešama "didžiosios".
- Pranešti aukštesniu tonu paaukština balso išvesties toną, kai rašomos didžiosios raids.
- Nepranešti pranešimas apie rašymą didžiosiomis raidmis išjungiamas.

#### Simboli skaitymas rašant

Meniu elementas Simboli skaitymas rašant leidžia nustatyti, ar simboliai bus skaitomi rašant. Galimos šios parinktys:

- Skaityti simbolius rašant praneša apie visus simbolius.
- Neskaitykite raidži skelbia kitus simbolius nei raids.
- Neskaitykite jokio simbolio rašymo metu simboli skaitymas išjungtas.

#### Diktavimo režimas

Diktavimo režimo meniu elementas leidžia pasirinkti kalbos atpažinimą neprisijungus arba prisijungus. Galimos šios parinktys:

– Naudokite internetin kalbos atpažinimą, kai pasiekiamas tinklas – naudokite internetin kalbos atpažinimą, kai manoma, kitu atveju naudojamas kalbos atpažinimas neprisijungus. – Visada naudokite kalbos atpažinimą neprisijungus – kalbos atpažinimas internetu išjungtas.

Pastaba: šis meniu elementas pasiekiamas tik kalbomis su kalbos atpažinimo neprisijungus funkcija.

### Išorinis klaviatros išdstymas

Meniu elementas Išorinis klaviatros išdstymas leidžia nustatyti, koks išorins klaviatros išdstymas bus naudojamas.

Pastaba: šis meniu elementas pasiekiamas tik prijungus išorinę klaviatrą.

## **Ekranas**

### Ryškumo nustatymas

Meniu punktas "Ryškumo nustatymas" leidžia keisti ekrano ryškumą. Aukštesnis lygis reiškia ryškesn ekraną, bet trumpesn akumuliatoriaus veikimo laiką.

### Ekrano laiko limitas

Meniu punktas "Ekrano laiko limitas" leidžia nustatyti neaktyvaus veikimo laikotarp. Pasibaigus šiam laikotarpiui, telefonas pereina miego režimą, kad bt taupoma akumuliatoriaus energija. Nordami pabudinti telefoną iš miego režimo, paspauskite bet kur klavišą. Kai jungtas automatinis klaviatros užrakinimas, telefono klaviatra taip pat užrakinama. Tokiu atveju, nordami atrakinti klaviatrą, ilgai palaikykite žvaigžduts mygtuką.

### Spalv schema

Meniu punktas "Spalv schema" leidžia pasirinkti vairias telefono aplinkos spalv schemas. Pirmoji spalva žymi teksto spalvą, antroji – fono spalvą. Galimos toliau nurodytos parinktys:

- Balta ant juodos spalvos.
- Juoda ant baltos spalvos.
- Balta ant mlynos spalvos.
- Juoda ant geltonos spalvos.

### Pagrindinio meniu stilius

Meniu punktas "Pagrindinio meniu stilius" leidžia keisti pagrindinio meniu grafinę išvaizdą. Galimos toliau nurodytos parinktys:

- Piktogramos ir tekstas.
- Tik tekstas.
- Tik piktogramos.

## Teksto dydis

Meniu punktas "Teksto dydis" leidžia keisti telefono aplinkoje naudojamo šrifto dvd. Galimos toliau nurodytos parinktys:

- prastas teksto dydis.
- Didelis teksto dydis ši parinktis gali pažeisti žodži apvedimą, o vienas žodis gali užimti kelias eilutes.

# Pranešimo LED lemput

Meniu elementas Notification LED light leidžia nustatyti, ar telefono priekyje esantis pranešim LED lemput turt bti naudojama pranešimams rodyti. LED šviesos spalvos išskiria skirtingus pranešim tipus:

- Praleistus skambučius rodo raudona lemput.
- Praleistos SMS žinuts rodomos mlyna lempute.
- Kiti praleisti renginiai rodomi žalia šviesa.

# **Tinklai**

#### WiFi

Meniu punktas "WiFi" leidžia prisijungti prie "WiFi" tinklo.

- Nordami jungti "WiFi" ryš, pasirinkite meniu punktą "jungti "WiFi"".
- Nordami prisijungti prie "WiFi" tinklo, pasirinkite "WiFi" tinklą sąraše "Tinklai" ir paspauskite "Prisijungti prie tinklo". Jei "WiFi" tinklas apsaugotas slaptažodžiu, j veskite.
- Nordami prisijungti prie "WiFi" tinklo naudodami WPS mygtuka, saraše "Tinklai" pasirinkite "WiFi" tinklą ir paspauskite "Prisijungti WPS mygtuku". Tada maršrutizatoriaus renginyje paspauskite WPS mygtuką.
- Nordami prisijungti prie paslpto "WiFi" tinklo, pasirinkite meniu punktą "Prisijungti prie paslpto tinklo". Tada veskite SSID (pavadinimą) ir slaptažod.
- Nordami prisijungti prie WiFi tinklo, prie kurio reikia prisijungti, eikite interneto naršyklę ir užpildykite prisijungimo duomenis.

#### WiFi viešosios interneto prieigos taškas

"WiFi" viešosios interneto prieigos taškas leidžia bendrinti mobiliuosius duomenis per ., WiFi".

- Nordami suaktyvinti "WiFi" viešosios interneto prieigos tašką, pasirinkite meniu elementą jungti "WiFi" viešosios interneto prieigos tašką.
- "WiFi" viešosios interneto prieigos taško suaktyvinimas atjungs esamą "WiFi" ryš.
- Nordami išjungti "WiFi" viešosios interneto prieigos tašką, pasirinkite meniu elementą Išjungti "WiFi" viešosios interneto prieigos tašką.
- Nordami pakeisti prisijungimo prie "WiFi hotpot" tinklo duomenis, pasirinkite meniu elementą "Nustatymai".

Pastaba: šis meniu elementas pasiekiamas tik tada, kai telefone yra SIM kortel.

#### "WiFi" ryšys per tekstin failą

"WiFi" ryš galima užmegzti naudojant telefono vidinje atmintyje saugomą tekstin failą.

- Nukopijuokite tekstin failą pavadinimu "wifi.txt" telefono vidins atminties šaknin aplanką.
- · Pirmoje failo eilutje rašykite "WiFi" tinklo pavadinimą.
- Antroje failo eilutje rašykite tinklo slaptažod.
- Faile rašytas slaptažodis bus automatiškai naudojamas jungiantis prie šio nurodyto tinklo.

### "Bluetooth"

Meniu punktas "Bluetooth" leidžia prijungti ir valdyti "Bluetooth" renginius.

#### Kaip susieti naują prietaisą

• "Bluetooth" renginyje junkite poravimo režimą. Kai kurie prietaisai vos tik jungus, pagal j numatytuosius parametrus, net jei ir nra signalo, jungia susiejimo režimą. Kiti prietaisai turi special klavišą arba klaviš kombinaciją, kuri jungia susiejimo režimą. Tai priklauso nuo konkretaus renginio ir tai galima rasti renginio naudojimo instrukcijoje.

- junkite "Bluetooth" ir pasirinkite parinkt "Ieškoti prietais". Paieška gali užtrukti iki puss minuts, tada bus pateiktas netoliese esanči prietais sąrašas.
- Jei norite susieti prietaisą, sąraše pasirinkite prietaisą. Poravimas gali užtrukti kelias sekundes.
- Kai kurie prietaisai reikalauja vesti patvirtinimo kodą. Tokiu atveju išorin "Bluetooth" rengin veskite "BlindShell" telefone pateiktą kodą.
- Jei norite atšaukti prietaiso poravima, pasirinkite prietaisa suporuot prietais saraše ir pasirinkite "Atšaukti prietaiso poravimą".

#### renginio prijungimas ir atjungimas

Naujai suporuotas renginys paprastai prijungiamas automatiškai. Nordami prijungti (arba atjungti) prietaisą rankiniu bdu, pasirinkite prietaisą suporuot prietais sąraše ir pasirinkite "Prijungti prietaisą" ("Atjungti prietaisą").

#### Svarbus pranešimas:

- Prieš prijungdami suporuotą prietaisą, paprastai turite j jungti prietaise esančiu jungikliu. Kai kurie prietaisai gali išsijungti po tam tikro neaktyvaus veikimo laikotarpio.
- Rinkoje yra labai daug "Bluetooth" rengini. "BlindShell" telefonas negali užtikrinti suderinamumo su visais turimais prietaisais. Js "BlindShell" telefono pardavjas gali jums patarti arba pasilyti išbandytą model.
- Dl galim radijo dažnio trukdži ir dl paties "Bluetooth" protokolo pobdžio nra garantijos, kad prietaisas bus rastas atliekant nuskaitymo procedrą. Jei prietaiso nra sąraše arba jo nepavyksta suporuoti, sitikinkite, kad jis vis dar veikia suporavimo režimu, ir tada bandykite veiksmą atlikti dar kartą. Jei problema nedingsta, sitikinkite, kad js aplinkoje nra stipraus trukdži šaltinio, pavyzdžiui, kito "Bluetooth" renginio, "WiFi" maršrutizatoriaus ar kit radijo rengini.

#### Ryšio testas

Meniu punkte "Ryšio testas" paleidžiamas interneto ryšio testas. Rezultatuose pateikiama informacija apie interneto ryšio kokybę ir "BlindShell" telefono serverio prieinamumą.

### Mobilieji duomenys

Meniu elementas Mobilieji duomenys suteikia mobilij duomen administravimą.

- Mobilij duomen perjungimo meniu elementas leidžia jungti ir išjungti mobiliuosius duomenis.
- APN nustatym meniu elementas leidžia konfigruoti mobiliojo tinklo prieigos taškus.
- Mobilij duomen naudojimo meniu elemente pateikiama išsami informacija apie mobilij duomen naudojimą.

Pastaba: šis meniu punktas pasiekiamas tik tada, kai telefone yra dta SIM kortel.

# PIN kodas

Meniu punktas "PIN kodas" leidžia jungti, išjungti arba pakeisti PIN kodą. Kai jis jungtas, jungiant telefoną prašoma vesti PIN kodą.

Svarbus pranešimas: Jei tris kartus iš eils neteisingai vesite PIN kodą, SIM kortel bus laikinai užblokuota ir bsite paprašyti vesti PUK kodą. Jei dešimt kart iš eils neteisingai vesite PUK kodą, SIM kortel bus užblokuota visam laikui.

Pastaba: šis meniu punktas pasiekiamas tik tada, kai telefone yra dta SIM kortel.

# SIM kortels

Meniu punktas "SIM kortels" leidžia valdyti pasirinktas SIM korteles išeinantiems skambučiams, siunčiamiems pranešimams arba duomen perdavimui. Pastaba: šis meniu punktas galimas tik tada, kai telefone yra dtos SIM kortels.

# Mgstamiausios programos

Meniu punktas "Mgstamiausios programos" leidžia tvarkyti mgstamiausi program sąrašą. Šis sąrašas greitai pasiekiamas paspaudus šonin veiksmo mygtuką. Nordami traukti programą mgstamiausij sąrašą, pasirinkitę meniu punktą "Pridti mgstamiausią programą". Nordami pašalinti programą iš mgstamiausi arba pakeisti jos vietą sąraše, pasirinkite programą paspausdami patvirtinimo mygtuką.

# Data, laikas ir laiko juosta

Meniu punktas "Data, laikas ir laiko juosta" leidžia jungti ir išjungti automatin laiko ir datos nustatymą, keisti laiko formatą ir laiko juostą.

- Nordami jungti automatin laiką ir datą, pasirinkite meniu punktą "Laikas ir data". Kai funkcija jungta, laikas ir data automatiškai nustatomi iš tinklo. Telefone turi bti SIM kortel.
- Jei norite rankiniu bdu nustatyti laiką ir datą, pirmiausia išjunkite automatin laiko ir datos nustatymą.

#### Kalba

Meniu punktas "Kalba" leidžia pakeisti numatytają telefono kalbą.

## "BlindShell" telefono atnaujinimas

Meniu punktas "BlindShell" telefono atnaujinimas" leidžia atnaujinti telefono programinę rangą. Atnaujinimuose atsiranda nauj funkcij, patobulinamos esamos funkcijos ir ištaisomos klaidos. Apie naują atnaujinimą informuojama pranešimu. Jei norite rankiniu bdu patikrinti, ar yra atnaujinim, pasirinkite meniu punktą "Tikrinti, ar yra atnaujinim". Jei yra atnaujinimas, pasirinkite "Atsisisti atnaujinimą", tada "diegti atnaujinimą". Norint diegti atnaujinimą, reikalingas "WiFi" interneto ryšys. Svarbus pranešimas:

- Atnaujinimo procesas trunka kelias minutes. Apie atnaujinimo eigą bsite informuoti. Atnaujinimo metu telefonas kalba roboto balsu.
- Atnaujinimo proceso metu neišjunkite telefono ir neatlikite su juo kit veiksm, kadangi tai darant gali bti sugadinta telefono programin ranga, todl telefoną reiks atiduoti taisymui.

### Informacija apie telefoną

Meniu punkte Apie telefoną pateikiama technin informacija apie telefoną, pvz., programins rangos versija, saugyklos naudojimas ir tinklo informacija. Taip pat suteikiama prieiga prie aptarnavimo meniu su gamyklinio atstatymo ir atsargins kopijos krimo parinktimi.

### Aptarnavimo meniu

Funkcija "Aptarnavimo meniu" skirta supaprastinanti tam tikras aptarnavimo operacijas. Norint naudotis aptarnavimo meniu, telefonas turi bti perkraunamas specialiu, ne prastos operacins sistemos režimu. Aptarnavimo meniu nra "BlindShell" telefono <span id="page-47-0"></span>sistemos dalis, todl skambuči primimas ir kitos standartins telefono funkcijos yra nepasiekiamos. Nordami išeiti iš aptarnavimo meniu, pasirinkite meniu punktą "Paleisti telefoną iš naujo".

#### Atsargin duomen kopija

Funkcija "Atsargin duomen kopija" sukurs failą su vidiniais naudotojo duomenimis. Atsargins kopijos funkcija neišsaugo duomen, saugom SD atminties kortelje, jei ji yra dta.

- Nordami sukurti atsarginę duomen kopiją, dkite telefoną SD atminties kortelę arba USB C atmintinę. Jei yra abu, atsargins kopijos failas bus išsaugotas SD atminties kortelie.
- Pasirinkite meniu punktą "Atsargin duomen kopija".
- Pasirinkite atsargins kopijos tipą, galimos toliau nurodytos parinktys: "Pilna atsargin kopija" išsaugos naudotoj program nuostatas ir telefono nustatymus, skaitant laikmenas, saugomas vidinje telefono atmintyje. "Pilna atsargin kopija be laikmenos" daro tą pat, išskyrus laikmeną, saugomą telefono vidinje atmintyje.
- Atsargins kopijos failas bus sukurtas su laiko žyma ir pltiniu "Atsargin duomen kopija".

#### Atkurti duomenis

Funkcija "Atkurti duomenis" leidžia atkurti naudotojo duomenis iš atsargins kopijos failo, anksčiau sukurto naudojant funkciją "Atsargin duomen kopija". Atsargins kopijos failas turi bti išsaugotas telefoną dtoje SD atminties kortelje arba USB C atmintinje.

Svarbus pranešimas: atlikus duomen atkrimo operaciją Js duomenys bus perrašyti.

#### Gamyklini duomen atstatymas

Meniu punktas "Gamyklini duomen atkrimas" atliks vadinamąj gamyklin telefono atstatymą. Šios operacijos metu bus ištrinti visi naudotojo duomenys ir telefonas grš pradinę bseną.

# **4.7 Naudotojo vadovas**

Meniu punkte "Naudotojo vadovas" pateikiamas šis dokumentas, suskirstytas skyriais.

# <span id="page-48-0"></span>**4.8 Išjungti telefoną**

Meniu punktas "Išjungti telefoną" išjungs telefoną. Šiam veiksmui atlikti reikalingas patvirtinimas.

# **4.9 Praleisti pranešimai ir informacija apie telefono bseną**

Nordami sužinoti informaciją apie telefono bseną, paspauskite kairj veiksmo mygtuką. Š veiksmą galima atlikti naudojantis telefonu bet kuriuo metu. Sąraše pateikiama toliau nurodyta informacija:

- Pranešimai pasirinkite, jei norite peržirti praleist pranešim sąrašą.
- Dabartinis laikas ir data pasirinkite, jei norite atidaryti kalendoriaus programą.
- "WiFi" bsena pasirinkite, jei norite atidaryti WiFi nustatymus.
- Tinklo bsena pasirinkite, jei norite jungti / išjungti mobiliuosius duomenis.
- Akumuliatoriaus bsena.
- "Bluetooth" bsena pasirinkite, jei norite atidaryti "Bluetooth" nustatymus.

# **4.10 Mgstamiausios programos**

Nordami greitai pasiekti mgstamiausias programas, paspauskite šonin veiksmo mygtuką. Taip atidaromas mgstamiausias traukt program sąrašas. Nordami traukti programą mgstamiausias, pasirinkite meniu punktą "Pridti mgstamiausią programą". Jei norite atlikti tolesnius pakeitimus, pavyzdžiui, nustatyti program eiliškumą sąraše, eikite telefono nustatymus.

# <span id="page-49-0"></span>**5 Technins specifikacijos**

# **5.1 Ryšiai**

- GSM (2G): 850/900/1800/1900 MHz
- WCDMA (3G): B1/B2/B4/B5/B8
- FDD-LTE (4G): B1/B2/B3/B4/B5/B7/B8/B12/B13/B17/B20/B25/B26/B28/B66/B71
- TDD-LTE (4G): B38/B40/B41
- VoLTE
- "Bluetooth": 4.2
- "WiFi": 2.4 GHz + 5 GHz (802.11 a/b/g/n/ac)
- GNSS: GPS, Galileo, GLONASS, BeiDou
- FM radio receiver
- NFC

# **5.2 Technin ranga**

- Matmenys: 135,2 x 54,6 x 16,7 mm
- Svoris: 100 g (telefonas), 49 g (akumuliatorius)
- Ekranas: 2,83" (480 x 640)
- Atmintis (RAM): 2 GB
- Vidin atmintis: 2 GB (2 GB), 2 GB (2 GB), 2 GB (2 GB): 16 GB
- Išorin atmintis: micro SD atminties kortel iki 128 GB (FAT32)
- Fotoaparatas: 13 MP
- SIM kortel: SIM kortel: dvi micro-SIM
- Akumuliatorius: 3000 mAh
- Garsiakalbis: 1,5 W
- Mikrofonas: dvigubas mikrofonas, triukšmo mažinimas
- 3,5 stereofoninio garso lizdas
- C tipo USB jungtis
- Mygtukai: SOS, garsumo, šoninis veiksmo mygtukas
- Indikacinis šviesos diodas
- Kameros LED žibintuvlis
- LED žibintuvlis

# **5.3 Jutikliai**

- <span id="page-50-0"></span>• Magnetometras
- Barometras
- Akselerometras
- Giroskopas
- Artumo jutiklis

# **5.4 Sertifikatai**

- CE, FCC, IC, ICASA, ACMA, RoHS, HAC, UN38.3, MSDS, IEC 62133
- HAC: M3/T3

# <span id="page-51-0"></span>**6 Reguliarus naudojimas ir saugos informacija**

### **Asmeninis naudojimas**

- Neardykite telefono. Vienintels nuimamos telefono dalys yra galinis dangtelis ir baterija. Norint pasiekti akumuliatoriaus skyri, nereikia joki ranki. Išardžius telefoną, jo garantija nebegalioja.
- Telefoną naudokite tik pagal paskirt ir tik vadovaudamiesi vartotojo vadovu. Gamintojas neatsako už žalą, padarytą telefonui ar aplinkai dl netinkamo renginio naudojimo.
- Nenaudokite sugadinto telefono. Prieš naudodami telefoną, patikrinkite, ar jis nepažeistas. Naudodami sugadintą telefoną galite dar labiau j sugadinti arba susižeisti patys. Kreipkits pardavją dl garantinio ir kitokio remonto.
- Išjunkite rengin, kai neleidžiama naudotis mobiliaisiais telefonais arba kai tai gali sukelti trikdžius ar pavoj. Laikykits vis nurodym vietose, kur galioja ribojimai.
- Naudojant neoriginalius priedus gamintojas negali garantuoti tinkamo telefono veikimo. Jei nuspręsite naudoti neoriginalius priedus, pirmiausia pasitarkite su pardavju.
- Nordami išvengti galim klausos pažeidim, venkite garsaus klausymosi ilgą laiką. Telefono garsiakalbis ir ausin yra labai garss. Bkite ypač atsargs nustatydami didžiausią garsą, ypač kai telefonas yra arti js aus.
- sitikinkite, kad kelyje naudodamiesi ausinmis girdite aplinkos garsus ir galite išvengti potencialiai pavojing eismo situacij.
- Telefonas nra atsparus vandeniui ar dulkms, laikykite j sausai. Saugokite nuo bet kokio sąlyčio su skysčiu.
- Nenaudokite telefono, kur yra daug dulki, dm, drgnoje aplinkoje ar šalia magnetinio lauko. telefono vid patekęs purvas ar drgm gali j sugadinti.
- Laikykite telefoną atokiau nuo šilumos šaltini ir tiesiogini sauls spinduli. Nepalikite telefono transporto priemonje ar tokiose vietose, kur temperatra gali viršyti 45°C (113°F).
- Nenaudokite telefono vairuodami, važiuodami dviračiu ar kita transporto priemone. Visada laikykits vietos mobilij rengini naudojimo statym.
- Nedkite telefono ar jo pried mikrobang krosnelę.
- Nelaikykite telefono prie kreditini korteli ar atminties rengini, kuriuose informacija laikoma magnetinje juostelje. Telefono garsiakalbyje montuotas magnetas, kuris gali ištrinti magnetinse laikmenose talpinamą informaciją.

# **Baterija ir krovimas**

- Nordami, kad baterija veikt optimaliai, stenkits ją laikyti 5°C–30°C (41°F–86°F) temperatroje. Trumpai paveikta šiltesns ar šaltesns temperatros baterija nebus pažeista, tačiau ilgai veikiant ekstremaliai temperatrai, baterijos talpa ir veikimo laikas suprasts.
- Išjunkite telefoną ir išimkite bateriją, kai telefonas nenaudojamas ilgą laiką. Tokiu atveju baterija idealiai turt bti krauta maždaug 60 proc. Tai pailgins jos veikimo laiką ir išsaugos maksimalią talpą.
- Jokiu bdu neardykite, nepjaustykite, netraiškykite, nelankstykite, nepradurkite ir kitaip nepažeiskite baterijos. Pažeista ji gali užsidegti. Tai nra labai tiktina, tačiau manoma. Atminkite, kad baterija yra pavojingiausia telefono dalis.
- Nebandykite taisyti ar modifikuoti baterijos. Tai gali ją sugadinti, sukelti gaisrą ar sprogimą.
- Niekada nenaudokite sugadintos baterijos, kroviklio ar krovimo laido. Baterija ar kroviklis gali užsidegti arba sukelti elektros šoką.
- Naudokite tik originalią bateriją ir tik su tuo telefonu, kuriam ji skirta. Baterija skirta tik šiam konkrečiam renginiui. Kitos baterijos gali bti netinkamos arba turti skirtingas savybes ir gali sugadinti js telefoną.
- Vis baterij veikimo laikas ribotas, po keli šimt krovimo cikl j talpa sumažs.
- krovimo adapteris skirtas naudoti tik patalpose.
- Traukdami krovimo adapter iš maitinimo lizdo, traukite adapter, o ne laidą.
- Kai nenaudojate, ištraukite krovimo adapter iš maitinimo lizdo.
- Niekada nelieskite adapterio šlapiomis rankomis.
- Perdirbimas
- Panaudotus elektroninius gaminius, baterijas ir pakavimo medžiagas visada atiduokite tam skirtas atliek surinkimo vietas. Neišmeskite ši produkt su neršiuotomis komunalinmis atliekomis. Jei nežinote, kaip utilizuoti telefoną, jo priedus ar pakuotę, susisiekite su pardavju.

# **Maži vaikai ir gyvnai**

Telefoną ir jo priedus laikykite mažiems vaikams ir gyvnams nepasiekiamoje vietoje. Js telefone (arba tarp kartu su juo parduodam pried) yra maž dali, plastikini element ir detali aštriais kraštais, kurios gali sužeisti arba kuriomis galima užspringti.

# **Medicinos ranga ir trukdžiai**

• Radijo sistuv, skaitant belaidžius telefonus, veikimas gali trikdyti medicinos rengini su EMI apsauga veikimą. Kreipkits gydytoją arba medicinos renginio gamintoją,

kad sužinotumte, ar jis tinkamai apsaugotas nuo išorins elektromagnetins energijos.

- Kad išvengtumte galim trukdži, implantuojam medicinos rengini gamintojai rekomenduoja išlaikyti bent 15,3 centimetro (6 coli) atstumą tarp belaidžio ir medicinos rengini. Asmenys, besinaudojantys tokia ranga, turt laikytis ši nurodym:
	- Belaid rengin visada laikykite toliau nei 15,3 cm (6 coli) atstumu nuo medicinos renginio.
	- Nelaikykite belaidžio renginio kišenje ties krtine.
	- Belaid rengin laikykite prie ausies, esančios kitoje pusje, nei medicinos renginys.
	- Išjunkite belaid rengin, jei yra koki nors priežasči tarti trukdžius.
	- Laikykits implantuoto medicinos renginio gamintojo nurodym.
	- Jei turite klausim apie belaidžio renginio naudojimą turint medicinos renginio implantą, kreipkits savo sveikatos priežiros paslaug teikją.

# **SAR lygis**

- Telefonas skirtas naudoti prastoje buitinje aplinkoje.
- Aukščiausia nustatyta telefono specifins sugerties spartos (SAR) vert atsižvelgiant CE standartus, atliekant bandymus greta galvos, yra 0,623 W/kg (10 g), o tinkamai laikant prie kno – 1,474 W/kg (10 g). Mažiausias darbinis atstumas iki kno 5 mm.

# **Programin ranga ir paslaugos**

Siloma esama telefono programin ranga, galimi jos trkumai. Gamintojas netvirtina, nežada ar negarantuoja telefone pateikiamo turinio tikslumo, išsamumo ar tinkamumo ir neatsako dl su tuo susijusi klaid ir rangos neveikimo.

- Kai kurioms programlms tinkamai veikti reikia interneto ryšio.
- Kai kurios paslaugos gali neveikti dl serveri sutrikim ar trečij šali paslaug teikimo ribojim.
- Telefono teikiama informacija ne visada gali bti tiksli (pvz., vieta, spalv perteikimas, or informacija ir kt.).
- Gamintojas jokiu bdu nra atsakingas už trečij šali telefono programlse pateikiamą turin.
- Programin ranga nuolat atnaujinama. Gamintojas pasilieka teisę be išankstinio spjimo keisti programinę rangą ar vartotojo vadovo turin.

# **Kilus abejoni kreipkits pardavją**

Jei turite klausim, abejoni ar reikia pagalbos, susisiekite su atstovu, iš kurio pirkote telefoną. Taip pat galite susisiekti tiesiogiai su telefono gamintoju el. paštu **[in](mailto:info@blindshell.com)[fo@blindshell.com](mailto:info@blindshell.com)**.

# <span id="page-55-0"></span>**7 Reguliavimo informacija**

# **Teisin informacija -- EU**

# Supaprastinta atitikties deklaracija

Matapo a.s. pareiškia, kad radijo rangos tipo mobilusis telefonas atitinka ES direktyvą 2014/53/ES Visą ES atitikties deklaracijos tekstą galima rasti šiuo interneto adresu: **[www.blinds](http://www.blindshell.com/conformity)[hell.com/conformity](http://www.blindshell.com/conformity)**

## Informacija naudotojams apie EE atliek šalinimą

Šis ant gaminio ir (arba) pridedamuose dokumentuose esantis simbolis reiškia, kad elektros ir elektronins rangos atliek (EEA) negalima išmesti kartu su bendromis buitinmis atliekomis. Prašome pristatyti š (šiuos) produktą (-us) utilizuoti ir perdirbti specialias atliek surinkimo vietas, kur jis (jie) bus nemokamai priimtas (-i). Kai kuriose šalyse yra galimyb šiuos produktus grąžinti vietos pardavjui, iš jo sigijus lygiavert naują produktą.

Tinkamas šio produkto utilizavimas tausoja išteklius ir padeda išvengti bet kokio galimo neigiamo poveikio žmogaus sveikatai ir aplinkai, kuris galt kilti dl netinkamo atliek tvarkymo.

Nordami daugiau informacijos apie artimiausią specialią surinkimo vietą susisiekite su vietos valdžios administracija.

Dl netinkamo ši atliek šalinimo gali bti taikomos js šalies nacionaliniuose statymuose nustatytos baudos.

# 5GHz dažni ribojimai

rengin galima naudoti tik patalpose, kai jis veikia nuo 5,15GHz iki 5,35GHz dažniu šiose šalyse:

AT, BE, BG, CY, CZ, DE, DK, EE, EL, ES, FI, FR, HR, HU, IE, IT, LV, LT, LU, MT, NL, PL, PT, RO, SK, SI, SE, UK

# **Dažni juosta ir galia**

Atsižvelgiant radijo rangos direktyvą (RED) 2014/53/ES didžiausia rangos galia yra tokia:

- GSM 900MHz: 33,72dBm; 1800MHz: 29,8dBm
- WCDMA B1: 22,72dBm; B2: 23,32dBm
- LTE-FDD B1: 23,22dBm; B3: 23,81dBm; B7: 23,38dBm; B8: 23,52dBm; B20: 23,42dBm; B28: 23,7dBm
- LTE-TDD B38: 23,6dBm; B40: 23,59dBm; B41: 23,82dBm;
- Bluetooth BR/EDR: 6,01dBm; BLE: 5,15dBm
- 2.4GHz WIFI 11b: 15,45dBm; 11g: 14,03dBm; 11n(20): 13,44dBm; 11n(40): 14,17dBm
- 5GHz WIFI 5,2GHz: 17,68dBm; 5,8GHz: 16,03dBm
- NFC: 0,000000261mW

# <span id="page-57-0"></span>**8 Teisin informacija**

# **Ribota garantija**

Telefonui taikoma ribota garantija. Jos laikotarpis yra:

- Jungtinse Amerikos Valstijose, Kanadoje dvylika (12) mnesi;
- Europos Sąjungoje, Piet Afrikos Respublikoje, Jungtinje Karalystje, Australijoje, Naujojoje Zelandijoje – dvidešimt keturi (24) mnesiai.

Dl garantijos laikotarpio šiame dokumente neišvardintose šalyse ir (arba) regionuose kreipkits savo pardavimo atstovą.

Trumpiausias baterijos veikimo laikotarpis yra 12 mnesi. Šiuo laikotarpiu jos pajgumas gali sumažti nežymiai. Pasibaigus šiam laikotarpiui bet koks baterijos pajgumo sumažjimas ar funkcij praradimas laikomas prastu nusidvjimu. Ribota garantija sigalioja tą dieną, kai produktą sigyja pirmasis galutinis vartotojas. Ribota garantija taikoma medžiag ir apdirbimo defektams. Jokios kitos garantijos netaikomos.

Garantija netaikoma, neatsižvelgiant pastebtą gedimą, šiais atvejais:

- Normalus gaminio nusidvjimas ir baterijos krovos sumažjimas ją naudojant.
- Pažeidimai dl netinkamo naudojimo, drgms, skysči ar šilumos šaltini poveikio.
- Pažeidimai, atsirandantys naudojant ne gamintojo tiekiamus priedus ar jungtis.
- Pažeidimai, atsirandantys gaminiui nukritus arba dl pernelyg didelio suspaudimo atsiradus trkimams ar lžus dalims.
- Nesilaikant saugos, reglamentavimo ir teisins informacijos dokumente pateikt nurodym.
- Pažeidimai, atsirandantys naudojant neoriginalią bateriją arba "BlindShell" bateriją naudojant su kitu renginiu.
- Pažeidimai, atsirandantys dl negaliot atstov bandymo taisyti rengin.

Ši ribota garantija netaikoma jokiems tinklo paslaug sutrikimams, pavyzdžiui, mobilaus ar bevielio interneto ryšio sutrikimams.

Siloma esama telefono programin ranga, galimi jos trkumai.

Norint išvengti nepageidaujamo duomen praradimo, rekomenduojame bent kartą per mnes sukurti atsarginę vartotojo duomen kopiją. Gamintojas neatsako už duomen praradimą dl netinkamo renginio veikimo, jo taisymo ar keitimo.

## **Gamintojo atsakomybs ribos**

Čia aprašyta garantija nurodo visą "Matapo" su produktu susijusios atsakomybs apimt. "Matapo" jokiu bdu nebus atsakinga už žalą, viršijančią produkto pirkimo kainą, arba, netaikant apribojim, dl bet koki komercini nuostoli, naudojimo, laiko, duomen, reputacijos, galimybi, prestižo, pelno ar santaup praradimo, nepatogum ar atsitiktins, specialiosios, pasekmi ar baudžiamosios žalos.

galioti "Matapo" atstovai neprisiima jokios atsakomybs, susijusios su renginio naudojimu ar netinkamu naudojimu.